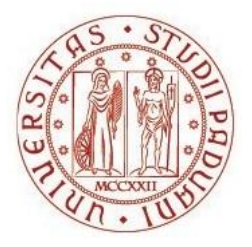

## UNIVERSITÀ DEGLI STUDI DI PADOVA

# Dip. TERRITORIO E SISTEMI AGRO-FORESTALI

Corso di laurea triennale in Riassetto del Territorio e Tutela del Paesaggio

# **Realizzazione di un modello tridimensionale solido texturizzato di una villa veneta**

*Relatore* Dott. Alberto Guarnieri

> *Laureando* Damiano Molena *Matricola n.* 1008950

ANNO ACCADEMICO 2013/2014

## Indice

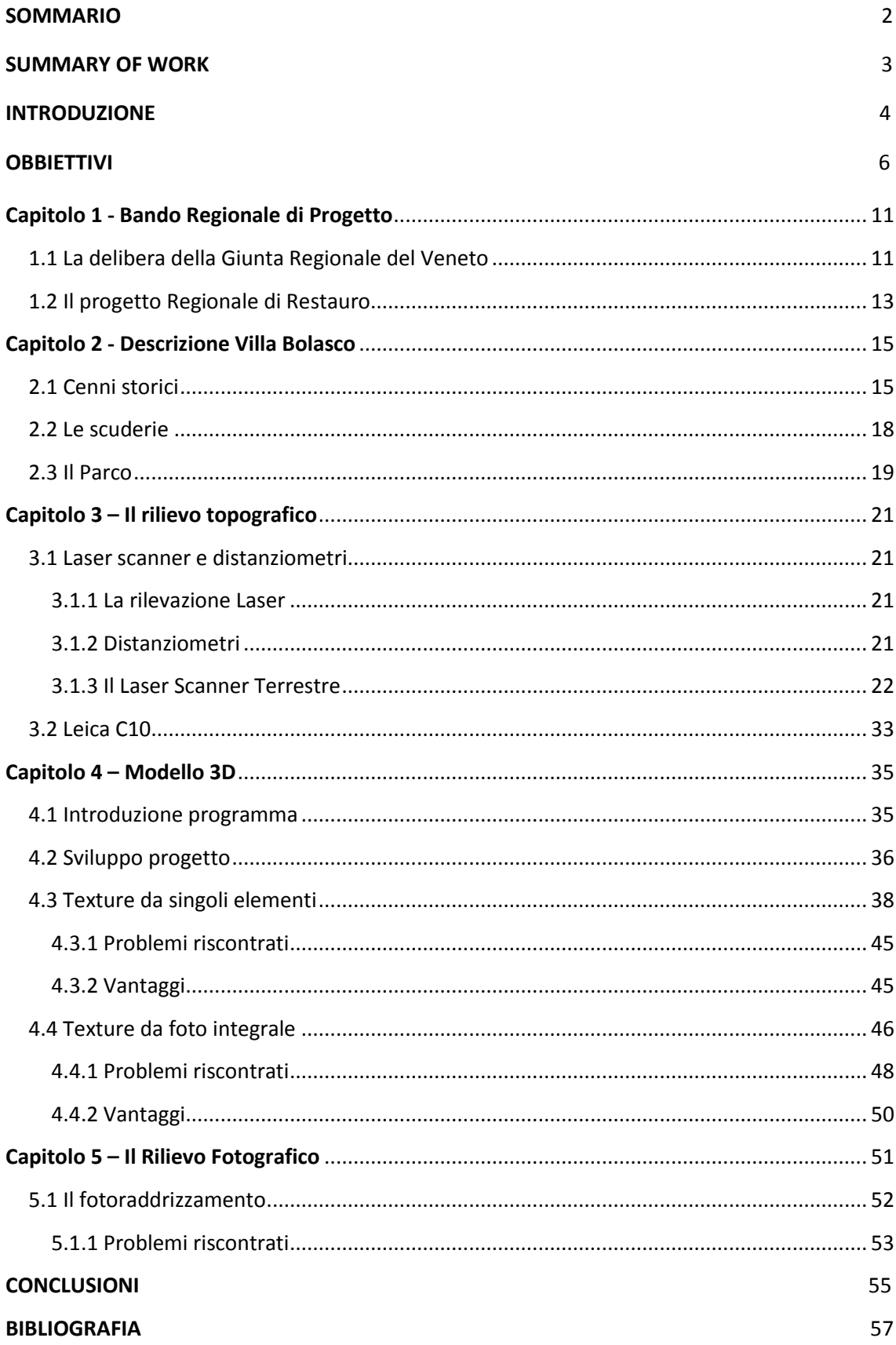

#### **SOMMARIO**

Obbiettivo di questo lavoro di tesi è la realizzazione di un modello solido texturizzato del complesso edilizio di Villa Revedin-Bolasco (Castelfranco Veneto, Treviso), sulla base di una serie di rilievi topografici effettuati tramite distanziometri laser e strumentazione laser scanner terrestre.

In particolare, al modello solido vengono applicate delle texture, ottenute come risultato dell'elaborazione di un rilievo fotografico, al fine di produrre una rappresentazione il più possibile verosimile dello stato di fatto dell'edificio.

Con il termine *texture* si definisce un'immagine di qualsiasi tipo utilizzata per rivestire la superficie di un oggetto virtuale, tridimensionale o bidimensionale, con un apposito programma di grafica.

Nell'ambito della tesi sono stati presi in considerazione due differenti procedure di texturizzazione del modello solido della Villa in oggetto, al fine di individuare quale tra esse potesse fornire una restituzione grafica migliore:

- Texture generata da singole porzioni di immagini fotografiche (texture da singoli elementi);
- Texture generata dall'immagine fotografica completa.

 Dal confronto tra i due risultati ottenuti in termini di rappresentare in maniera più vicina possibile alla realtà l'edificio nel suo complesso, la procedura di texturizzazione basata sull'estrazione di singoli elementi si è dimostrata quella più appropriata per l'obbiettivo di questo lavoro.

#### **SUMMARY OF WORK**

 The aim of this thesis work is to realize a textured solid model of Villa Revedin-Bolasco building complex (Castelfranco V.to. -TV-) based on a set of land surveys made through laser measurer and land laser scanner instrumentations. In particular the textures, obtained by a photographic detection process, are applied to the solid model with the purpose to get a credible representation of the building's current status.

 The term texture define any kind of image used to cover the surface of a virtual three-dimensional or bi-dimensional object with a specific graphic program.

 In the framework of the thesis we have considered two different texturing procedures as to identify which one could show a better graphic rending of the solid model:

- Texture from individual elements;
- Texture from integral photo.

The comparison of the results proves that the texture from individual elements is the most appropriate because it represent the whole building as close as possible to the reality.

#### **INTRODUZIONE**

Nel 2012 a seguito della delibera della Giunta Regionale del Veneto in materia "Ambiente e Valorizzazione del territorio", nello specifico sulla creazione di un Centro di Ricerca che costituisca un passo importante per la crescita culturale e turistica del territorio, l'Università di Padova e l'Amministrazione Comunale di Castelfranco Veneto (TV) hanno attuato un progetto di recupero del complesso edilizio di Villa Revedin-Bolasco e dell'annesso parco.

La realizzazione del *Centro di Ricerca per il restauro, il recupero e la valorizzazione dei parchi storici e degli alberi monumentali*, rappresenta un tassello importante nel progetto in atto di valorizzazione del territorio regionale.

L'amministrazione Regionale ha prefissato i seguenti obbiettivi generali:

- Mirare ad una "maggiore qualità" dei beni storici e naturali presenti sul territorio;
- Studiare, attraverso la conoscenza del patrimonio di parchi e giardini storici e delle piante monumentali, il genoma di queste piante, al fine di recuperare tale corredo genetico con l'obiettivo di ricostruire un genoma non inquinato, per produrre specie vegetali idonee alla riqualificazione ambientale e ad opere di riforestazione;
- Aumentare efficienza nella progettazione e nella gestione del verde con conseguente maggiore sostenibilità degli interventi;
- Valorizzare i *Landmark*, promuovere e rafforzare l'identità del territorio.

L'Università degli Studi di Padova si è aggiudicata nel 2012 il bando Regionale per la ristrutturazione e valorizzazione del complesso immobiliare di villa Revedin-Bolasco e annesso parco.

Il CIRGEO (Centro Interdipartimentale di Ricerca di Geomatica) è stato incaricato di eseguire i rilievi topografici e produrre tutti gli elaborati grafici (planimetrie, piante, sezioni, prospetti) necessari per i progetti di restauro.

Il CIRGEO è un laboratorio di ricerca che si occupa di misurazione delle caratteristiche del territorio mediante sensori remoti ed elaborazione dati ai fini del monitoraggio dell'ambiente e della rappresentazione del territorio.

 Le specifiche tecniche relative all'esecuzione dei rilievi topografici prevedevano la realizzazione di un modello 3D texturizzato in ambiente 3D studio max.

L'idea è stata quella di ottenere il prodotto richiesto in Archicad, software comunemente utilizzato nell'ambito della progettazione edilizia.

## **OBBIETTIVI**

Gli obbiettivi della tesi sono:

- 1. Verificare le potenzialità di Archicad nella realizzazione di un modello solido tridimensionale di un edificio storico esistente sulla base di misure topografiche effettuate con:
	- $\div$  DISTANZIOMETRI LASER
	- LASER SCANNER TERRESTRE
- 2. Texturizzare il modello solido creato in ambiente Archicad tramite immagini fotografiche raddrizzate.
- 3. Comprendere il funzionamento della strumentazione Topografica utilizzata, con particolare riguardo al laser scanner terrestre ed al relativo software di modellazione 3D al fine di individuare la modalità di restituzione dei dati più indicata per il lavoro in oggetto.

#### **Capitolo 1 - Bando Regionale di Progetto**

#### <span id="page-11-0"></span>**1.1 La delibera della Giunta Regionale del Veneto**

 A seguito della Delibera della Giunta Regionale n. 1164 del 25/06/2012 in materia di Ambiente e valorizzazione del territorio (Linea d'intervento 3.2: Valorizzazione e promozione del patrimonio culturale e naturale. Azione 3.2.1: Interventi a favore dell'innovazione e dell'economia della conoscenza nel settore della cultura) , è stato indetto un bando per la concessione di contributi per la *realizzazione di Centri per il restauro*.

 In termini più generali, l'obiettivo prioritario di tale Linea d'intervento è individuato, in coerenza con l'obiettivo generale "*rendere la regione più attraente per le imprese e i cittadini*", nel rafforzamento della competitività del sistema culturale regionale qualificandolo e valorizzandolo, secondo principi di sostenibilità, rendendolo accessibile ai cittadini e ai turisti.

La giunta regionale ha deliberato quanto segue:

1) di indire una procedura pubblica per concedere contributi per la realizzazione di Centri per il restauro, in possesso dei requisiti previsti dal bando, in esecuzione dell'Asse prioritario 3 "Ambiente e valorizzazione del territorio", Linea d'intervento 3.2" Valorizzazione e promozione del patrimonio culturale e naturale", Azione 3.2.1 "Interventi a favore dell'innovazione e dell'economia della conoscenza nel settore della cultura";

2) di approvare il bando e la documentazione ad esso allegata;

3) di dare atto che la spesa di cui si prevede l'impegno con il presente atto non rientra nelle tipologie soggette a limitazioni ai sensi della L.R. 1/2011;

4) di dare atto che con Decreto del Dirigente della Unità Complessa Progetti strategici e politiche comunitarie si provvederà all'approvazione della graduatoria delle domande ammesse a contributo, e all'impegno della relativa spesa;

5) di dare atto che si procederà allo scorrimento della graduatoria in proporzione alle risorse disponibili, che saranno integrate con quelle eventualmente liberatesi a seguito di riduzioni, rinunce e revoche o altro motivo;

6) di determinare in euro 6.000.000,00 l'importo massimo delle obbligazioni di spesa alla cui assunzione provvederà con propri atti il Dirigente dell'Unità Complessa Progetti

11

strategici e politiche comunitarie disponendo la copertura finanziaria a carico dei fondi stanziati sul capitolo n. 101000 "POR FESR 2007-2013 Asse 3 "Ambiente e valorizzazione del territorio" – quota statale e regionale" per l'importo di euro 3.243.932,14 e sul capitolo n. 101268 "POR FESR 2007-2013 Asse 3 "Ambiente e valorizzazione del territorio" – quota comunitaria" per l'importo di euro 2.756.067,86 del bilancio 2012;

7) di dare atto che, in caso di non completo assorbimento con il bando delle risorse stanziate, le stesse saranno assegnate ad altre Azioni del POR, dando priorità a quelle rientranti nell'Asse 3;

8) l'Unità Complessa Progetti strategici e politiche comunitarie è incaricata dell'esecuzione del presente atto;

9) di pubblicare la presente deliberazione nel Bollettino Ufficiale della Regione del Veneto e sul sito internet regionale.

#### <span id="page-13-0"></span>**1.2 Il progetto Regionale di Restauro**

Parte dei fondi statali e regionali inseriti nel bando descritto al paragrafo precedente, sono stati messi a disposizione per il restauro del parco e degli annessi del complesso di Villa Revedin-Bolasco-Piccinelli a Castelfranco Veneto (TV).

L'Università degli Studi di Padova si è aggiudicata il bando relativo e con esso l'onere di portare a termine i lavori di ristrutturazione e valorizzazione del parco e della Villa.

Il complesso della Villa è divenuto parte integrante del patrimonio immobiliare dell'Università di Padova con atto di donazione avvenuto a suo favore in data 10/03/1967 per volontà della signora Renata Mazza, vedova Bolasco.

Nel 1989, a seguito convenzione, il complesso della Villa è stato concesso in uso al Comune di Castelfranco Veneto che ne gestisce la manutenzione ordinaria e straordinaria.

Il progetto di restauro è stato suddiviso tra i seguenti gruppi di lavoro dell'Università degli Studi:

- AREA EDILIZIA, SERVIZIO E PROGETTAZIONE SVILUPPO EDILIZIO;
- T.e.S.A.F.: Dipartimento Territorio e Sistemi Agro-Forestali;
- C.I.R.GEO: Centro Interdipartimentale di ricerca di Geomatica;
- I.C.E.A.: Dipartimento di Ingegneria Civile, Edile e Ambientale.

#### **Capitolo 2 - Descrizione Villa Bolasco**

#### <span id="page-15-0"></span>**2.1 Cenni storici**

 Il complesso edilizio di Villa Revedin-Bolasco, ubicato in via Borgo Treviso, 73 a Castelfranco Veneto, in provincia di Treviso, venne edificato nel 1852 da Francesco Revedin su progetto di Giovanni Battista Meduna che ha l'incarico di "pensare" Villa e giardino, ma la vicenda di quest'area non è solo ottocentesca.

 Nel corso del Quattrocento il sito ove oggi sono insediati la Villa e il parco era infatti appartenuto ai Tempesta e successivamente ai Morosini, che l'avevano organizzato con una tal magnificenza da tramandarlo alla storia con la denominazione "Il Paradiso".

 Successivamente passato nelle mani di gente del ramo della "Ca' Granda" (con il matrimonio tra Maria Morosini e Jacopo Corner, il nipote della regina Caterina Cornaro), era stato ridisegnato da Vincenzo Scamozzi nel 1607, e quindi nuovamente progettato alla fine del Seicento, secondo i caratteri della grandiosità e dello sfarzo propri del gusto barocco. Ora, sebbene l'area venga gravemente manomessa all'inizio dell'Ottocento, quando palazzi e adiacenze sono rasi al suolo ed il giardino è ridotto ad arativo, il luogo conserva architetture ed opere statuarie delle tre sistemazioni precedenti che gli conferiscono particolare suggestione. Di notevole interesse è anche il patrimonio arboreo del parco che comprende sia individui secolari, anche se comuni, che entità degne di nota. Nel 1808 i loro beni furono acquistati dalla famiglia Revedin.

 La Villa venne fatta edificare nel 1852 da Francesco Revedin su progetto di Giovanni Battista Meduna.

 Il complesso edilizio è posizionato diversamente rispetto agli interventi del XV e XVII secolo, risultando collocato più ad Ovest, oltre la parte di lago occupata un tempo dalla Peschiera Vecchia, ed anche spostato più a Sud, allineato lungo la strada. Gli edifici, che si articolano attorno a due corti, sono costituiti dalla parte padronale e dalle adiacenze agricole. Il nucleo padronale, formato da due ali fra loro ortogonali, si allinea con un lato lungo la strada di Borgo Treviso, mentre l'altro, più privato, affaccia sul Parco. Le adiacenze agricole poi, con il loro sviluppo ad L, delimitano gli altri due lati dello spazio, che l'edificio destinato alle scuderie separa in due corti distinte: quella agricola a Nord e quella padronale a Sud.

15

 Villa e servizi costituiscono dunque un insieme unitario, ma anche, e sempre, formalmente distinto, come documenta la stessa facciata principale del complesso, quella che affaccia su Borgo Treviso.

 Qui infatti il punto d'incontro fra il corpo padronale e le adiacenze agricole è sottolineato dall'uso di un linguaggio formale diverso: così sulla modulazione di tinte lievi, di decori misurati e di simmetrie della villa, spicca la decorazione bianca e rosata a losanghe che trasforma questa parte di Sud-Ovest in un corpo a sé stante, caratterizzato dall'arco ogivale che introduce alle dipendenze e dall'elegante bifora quadrilobata del primo piano. E il linguaggio formale di quest'ala di Sud-Ovest si ritrova nuovamente all'interno della corte rurale. Qui, ortogonalmente all'ala più lunga dell'edificio che si articola su due piani, si sviluppa il corpo a tre piani dei granai che nell'angolo di Nord-Est ripropone il linguaggio "gotico" della facciata: l'ampio arco ogivale al piano terreno.

 Ma la fatica maggiore che Giovanni Battista Meduna affronta nella progettazione di Villa Revedin-Bolasco è quella legata allo scalone, al quale l'architetto lavora per più di due anni, tra il 1853 e il 1855. Il Meduna aveva già affrontato il tema della scala in un importante intervento veneziano, quello del restauro della Fenice, le cui scale erano state elogiate dal Selvatico e dal Diedo come le più belle fra quelle di tutti i teatri italiani.

 Qui quattro colonne separano lo spazio lievemente trapezoidale dell'ingresso dal vano a semicerchio dov'è posizionata la scala. Questa, a rampa curva, si snoda dal piano terra al primo piano, dove le quattro aperture sulla facciata Sud conferiscono al vano una grande luminosità, che le ampie specchiature a finto marmo delle pareti riflettono, togliendo così al muro curvo che delimita lo spazio ogni consistenza fisica. Il risultato è un effetto di grande leggerezza ed eleganza al quale contribuiscono il profilo dei singoli gradini, l'inconsistenza degli appoggi, l'esilità delle colonne che sorreggono il corrimano e la decorazione a ventaglio del soffitto.

Oltre lo scalone, l'attenzione del Meduna si ferma sulla Sala da ballo, che, stando ai bozzetti ad acquarello che si conservano, doveva essere risolta secondo un superbo concetto di decorazione in perfetta coerenza con il progetto architettonico generale dell'edificio.

16

 La Sala, di circa 180 mq., è a doppia altezza, e si apre, verso il Parco, con quattro finestre e una porta centrale, sia al piano terra che al primo piano. Sulle pareti non finestrate si sviluppa la decorazione, caratterizzata da riquadrature alla base e da leziose figure inquadrate da paraste a motivi floreali al pianterreno. All'altezza del ballatoio invece, mentre la compartizione a nicchie della parete più lunga è ancora decorata da motivi floreali, il lato breve della Sala, di fronte alla cavea per i musicisti, vede raffigurate due dame che si affacciano sul salone.

 Ma se la mano di questi interventi risulta piuttosto pesante nel tratto e nell'uso del colore, raffinata appare invece quella dell'autore del soffitto, dove su un gruppo di nuvole siede trionfalmente la Musica. L'autore di pareti e soffitto non può dunque essere lo stesso: quel Giacomo Casa decoratore pressoché costante al seguito di Giovanni Battista Meduna.

#### <span id="page-18-0"></span>**2.2 Le scuderie**

 Francesco Revedin ebbe una grande passione per i cavalli, le scuderie dovevano essere ben curate nella fase progettuale ma allo stesso tempo si doveva salvaguardare la coerenza stilistica dell'intero complesso.

 I due prospetti principali (quello nord e quello sud) si affacciano sulle due corti con una serie di aperture ad arco, all'interno troviamo quattro grandi colonne portanti in ghisa che separano l'area in tre parti, quella centrale è destinata al maneggio, le laterali sono divise in dieci stalli per lato, ognuno dei quali è dotato di una vasca per l'acqua e di una grappa a canestro per il fieno.

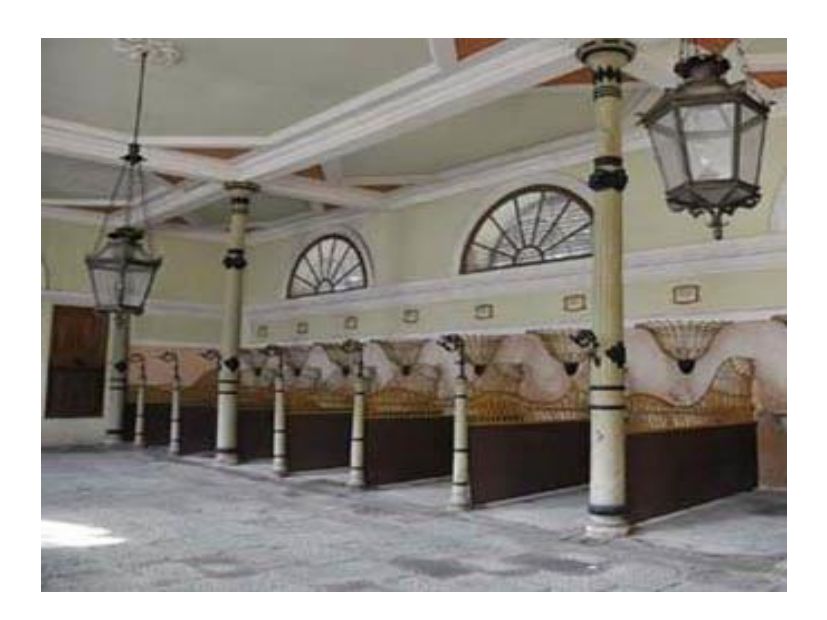

*Figura 2.2.1: Scuderie*

#### <span id="page-19-0"></span>**2.3 Il Parco**

 Esteso su un'area di 7,63 ettari, il parco di Villa Revedin-Bolasco ha una vegetazione che conta oltre 1000 alberi di 65 specie diverse, più di 30 esemplari hanno un età compresa fra i 75 e i 125 anni, mentre 440 piante contano fra i 50 e i 70 anni.

 Al suo interno è collocata una serra in stile ispano-moresco, la cavana e la Villa. Verso nord troviamo il capolavoro: l'arena-cavallerizza, decine di statue del XVII secolo (opera del bassanese Orazio Marinali), introdotte da due statue equestri poste sopra alti basamenti, infine presso il muro di cinta a est troviamo la torre, un reperto dello scomparso Paradiso Corner.

 Quando la villa passò alla famiglia Rinaldi, nel 1868, l'incarico di completare il Parco venne affidato all'architetto Antonio Caregaro Negrin, un importante creatore di giardini nel Veneto, il quale seppe creare percorsi serpeggianti, i bordi frastagliati del lago e le varie isolette, riuscendo a collegarle con eleganti ponticelli di ferro.

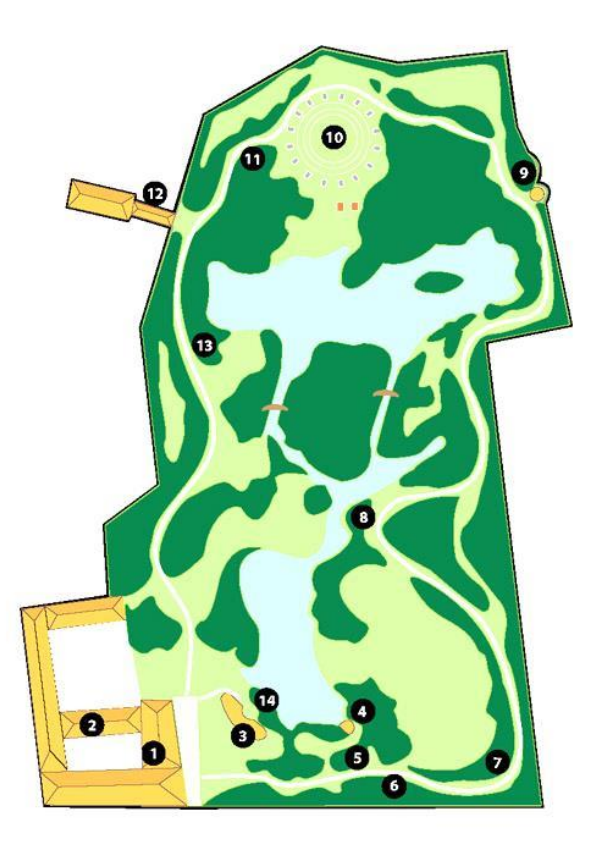

*Figura 2.3.1: Mappa del parco della Villa*

#### **Capitolo 3 – Il rilievo topografico**

Per affrontare la problematica di avere delle planimetrie d'insieme della Villa è stato necessario effettuare dei rilievi topografici.

Tale compito è stato affidato al Cirgeo (Centro Interdipartimentale di ricerca di Geomatica dell'Università di Padova), che ha svolto un lavoro in campo rilevando le varie stanze con *Distanziometri elettronici* realizzando un modello 3D globale del complesso edilizio con *Laser scanner terrestre (TLS)*.

#### <span id="page-21-0"></span>**3.1 Laser scanner e distanziometri**

#### <span id="page-21-1"></span>**3.1.1 La rilevazione Laser**

 Dal punto di vista applicativo il *laser* è un'apparecchiatura che trasforma energia da una forma primaria (elettrica, ottica, chimica, termica o nucleare) in un fascio monocromatico e coerente di radiazioni elettromagnetiche di intensità elevata: la luce laser.

Il laser, dal punto di vista fisico, non è altro che una radiazione elettromagnetica, ovvero un'onda luminosa, avente le seguenti caratteristiche:

- monocromaticità: deve essere composta da una sola frequenza di luce.
- coerenza spaziale o unidirezionalità: deve essere composta da un'onda che non viene irradiata in tutte le direzioni come quella delle sorgenti di tipo tradizionale, ma si propaga a grande distanza e con estrema direzionalità.
- coerenza temporale: deve essere costituita da onde della stessa frequenza e della stessa fase che si sommano l'una all'altra originando un treno di luce che può essere spinto ad elevata intensità e ad elevata potenza.

#### <span id="page-21-2"></span>**3.1.2 Distanziometri**

I distanziometri ad onde oggi presenti sul mercato possono essere classificati in due grandi categorie:

 strumenti che prevedono la misura di tempi trascorsi tra due impulsi o tra due treni d'onda (distanziometri ad impulsi);

 strumenti che prevedono la misura dello sfasamento tra l'onda emessa e quella ricevuta (distanziometri a misura di fase).

A seconda dello strumento utilizzato si ottengono precisioni e distanze massime misurabili (portata) differenti. Gli strumenti laser scanner oggi sul mercato utilizzano in genere distanziometri laser che misurano il tempo di volo del segnale, ovvero distanziometri ad impulsi. La precisione ottenibile con uno strumento a tempo di volo che utilizza un laser di classe 1 è al massimo di  $4 \div 6$  mm a circa 100 m, valore che decresce in modo non significativo all'aumentare della distanza. La distanza massima misurabile oggi è di circa 800 ÷ 1000 m nel caso dei distanziometri ad impulsi che non necessitano di prisma riflettente. Questa distanza cresce notevolmente se si utilizzano prismi riflettenti. Questa situazione però non si verifica mai nel caso dei sensori laser scanner in quanto questi sono concepiti per una digitalizzazione di oggetti e non per la misurazione delle coordinate di un solo punto ben materializzato (ad esempio da un prisma).

L'unione di un distanziometro con queste caratteristiche ad un insieme di apparati meccanici di alta precisione ha reso possibile la realizzazione dei sensori laser scanner.

#### <span id="page-22-0"></span>**3.1.3 Il Laser Scanner Terrestre**

 Sono considerati scanner 3D tutti quegli strumenti in grado di acquisire le coordinate spaziali di un data regione o della superficie di un oggetto in modo automatico, sistematico e con un alta velocità.

Il principio su cui si basano le differenti tipologie di laser scanner è la proiezione di un raggio, di un fascio di luce o di un pattern (*luce strutturata*) sull'oggetto e l'analisi del segnale di ritorno.

In alcuni modelli la distanza tra oggetto e trasmettitore è calcolata basandosi sui TOF (*tempo di volo*) cioè il tempo che impiega il segnale emesso a tornare allo strumento:

#### *Distanza = (tempo di volo x velocità della luce) / 2*

In altri è calcolata per comparazione della fase del segnale emesso rispetto a quello ricevuto.

Altre tipologie di scanner si basano sul principio della triangolazione del segnale.

 Lo strumento viene definito scanner perché l'acquisizione avviene secondo specifici criteri di organizzazione dei dati raccolti analoghi a quelli degli strumenti di scansione tradizionali, come la capacità di operare in modo automatico e sistematico, la velocità di acquisizione (migliaia di punti al secondo) e la possibilità di avere accesso ai dati in tempo reale.

 Oltre alle coordinate spaziali, alcuni scanner integrano i dati con il valore della *riflettanza***,** che indica la proporzione di luce incidente che una data superficie è in grado di riflettere ed è legata alle caratteristiche del materiale di cui è costituita la superficie scandita.

#### *Definizione di Range Scan*

Si intende una nuvola di punti, ordinata nello spazio, acquisiti da una singola posizione di scansione.

La misura di tempo o la differenza di fase vengono convertite in misure di distanza tra il punto di emissione del segnale laser e gli oggetti colpiti dal raggio laser.

Noti gli angoli azimutali e zenitali del sensore al momento dell'emissione del raggio, è possibile rappresentare i punti misurati nello spazio secondo una griglia ordinata di punti.

Grazie a questa griglia regolare d'acquisizione è possibile organizzare i dati di riflettanza in una immagine 2D di cui è noto il punto di acquisizione. Per ogni pixel dell'immagine 2D è nota la posizione x,y,z in 3D del punto relativo.

#### **Tipologie strumenti**

#### *Ricezione ed elaborazione del segnale*

I vari laser si differenziano in base ai principi operativi di funzionamento.

Si distinguono due principali famiglie di laser scanner:

- *Ranging scanners (scanner a misura diretta della distanza)* **:** la posizione dell'emettitore laser e del ricevitore coincidono ;
- *Triangulation scanners (scanner a triangolazione)* **:** emettitore e ricevitore sono separati da una distanza nota a priori (*base line*) sula quale si basa il principio della triangolazione.

#### **Ranging scanners**

Il principio maggiormente utilizzato è quello del tempo di volo, "time of flight" (TOF).

Un impulso laser viene emesso verso l'oggetto e la distanza tra trasmettitore e superficie riflettente è calcolata in base al tempo impiegato dal segnale tra l'emissione e la ricezione.

I laser scanner basati su T.O.F. sono caratterizzati da una *deviazione standard* sulla misura delle distanze che è sempre maggiore di alcuni millimetri rispetto alle stazione totali.

Il metodo di *comparazione della fase* opera grazie a un raggio trasmesso che viene modulato da un onda armonica. La distanza viene calcolata comparando la differenza di fase tra l'onda trasmessa e quella ricevuta.

Le diverse tipologie di laser scanner implicano differenze nelle accuratezze di misura, nella distanza nelle modalità di acquisizione , nella risoluzione della nuvola di punti.

La scelta dello strumento deve essere effettuata in base alle esigenze specifiche di utilizzo sulla base di molteplici caratteristiche :

#### 1. Accuratezza

Fattore determinante nel caso di rilievo architettonico o industriale, ove è necessario visualizzare anche i piccoli dettagli. Si differenzia in:

#### *Accuratezza angolare*

La conoscenza degli angoli di rotazione del prisma nelle due direzioni, orizzontale e verticale, associata alla misura di range, permette di risalire alla posizione del punto nello spazio. Ogni deviazione angolare corrisponderà ad un errore di posizionamento.

*Accuratezza nella misura delle distanze*

I laser scanner misurano la distanza oggetto-ricevitore mediante il principio del T.O.F. oppure mediante le differenze di fase.

 In questo tipo di scanner l'accuratezza varia in modo lineare rispetto alla distanza e con valori che dipendono dalla tipologia di laser e si rimanda per queste alle accuratezze fornite dai costruttori in base al range di acquisizione di ciascun laser scanner.

24

Per i triangulation scanner l'accuratezza diminuisce, invece, con il quadrato della distanza scanner-oggetto. Si ha quindi un andamento di tipo parabolico con il quale è possibile esprimere l'andamento accuratezza-distanza.

#### 2. Risoluzione

Definita come la capacità di rilevare e rappresentare oggetti di dimensioni minime, ovvero la densità massima della nuvola di punti. Determinata da due caratteristiche:

- Minimo incremento angolare possibile degli organi di direzionamento;
- Dimensioni dello spot laser.

#### 3. Influenza della riflettività della superficie

L'intensità del segnale di ritorno dipende dalle caratteristiche fisiche dell'oggetto colpito, in sistematici nelle misure di range, inoltre variazioni considerevoli di riflettività durante la singola scansione portano ad errori nell'intorno delle zone di transizione.

#### 4. Condizioni ambientali

Temperatura, condizioni atmosferiche ed interferenze di radiazioni luminose o altri campi elettromagnetici possono influenzare l'accuratezza delle misure.

#### 5. Velocità di acquisizione

La durata di ogni singola scansione può durare da alcuni secondi ad alcune decine di minuti.

Ciò dipende dal campo visivo di acquisizione, dal passo angolare, dal principio di misura del range (tempo di volo, differenza di fase, triangolazione), dalla distanza dell'oggetto, dalla velocità dei sistemi meccano-ottici di puntamento e deflessione.

#### 6. Range di misura

Distanza massima a cui il sensore può effettuare la misura di distanza.

Le portate dei laser scanner in commercio vanno attualmente da alcune decine di centimetri ad alcune centinaia di metri. In tutti i casi all'aumentare della portata corrisponde una diminuzione della risoluzione d'acquisizione.

Il valore massimo di portata raggiungibile dipende dalle caratteristiche del segnale emesso, dalla direzione del laser, ma soprattutto dalle caratteristiche di riflettività della superficie.

#### 7. Caratteristiche del segnale laser

Le caratteristiche del segnale emesso dallo strumento possono subire disturbi ed interferenze in presenza di alcune condizioni:

Caratteristiche di riflettività del materiale, condizioni d'umidità della superficie , condizioni ambientali, costante elettrica del materiale.

#### 8. Campo visivo

Dal questo punto di vista i laser scanner possono essere raggruppati in:

- *Camera scanner* hanno un limitato campo visivo e l'intervallo di scansione è limitato, pratico per scansioni di superfici situate a lunga distanza;
- *Panorama scanner* hanno un campo visivo quasi sferico, si prestano bene per scansioni di interni di edifici e gallerie.
- scanner che adottano una soluzione intermedia, cioè che possono compiere rotazioni complete solo attorno ad uno degli assi, mentre la rotazione al secondo asse è limitata entro i 60°-70°.

#### 9. Possibilità di integrare fotocamere digitali

Possono essere interne allo scanner, esterne ma integrate al sistema laser, oppure esterne utilizzate direttamente dall'operatore. Nel caso di fotocamera interna l'immagine digitale viene acquisita dal CCD interno allo strumento, contemporaneamente alla scansione.

10. Facilità di trasporto

Praticità e semplicità di trasporto dello strumento sono fattori determinanti nel caso si debbano realizzare scansioni di zone difficilmente raggiungibili con adeguati mezzi di trasporto.

#### 11. Software di acquisizione ed archiviazione dati

L'utilizzo dello strumento necessita di un interfaccia software installata su PC.

#### **L'acquisizione della misura**

 Il laser scanner terrestre è uno strumento topografico che permette di acquisire una grande quantità di coordinate spaziali in breve tempo.

 Si possono rilevare completamente le geometrie di un oggetto, rimandando la fase di elaborazione dei dati in ufficio, l'estrazione degli elementi caratteristici e la riduzione del rilievo laser ad elementi classificabili e rappresentabili attraverso un disegno CAD 2D o 3D.

 Questo approccio semplifica e velocizza le operazioni di rilevamento, riduce infatti i tempi di acquisizione in campagna, rende possibile il rilevamento di geometrie complesse e riduce la possibilità di errori o dimenticanze durante l'acquisizione.

 Non devono però essere dimenticate la fase di progettazione delle prese con laser scanner, un'adeguata acquisizione d'immagini fotografiche qualora si richieda una mappatura delle foto su modello 3D e la corretta disposizione di eventuali target.

In primo luogo vanno stabilite:

- 1. *Tipologia di oggetto da rilevare*; dimensione dell'oggetto, luoghi per posizionare lo strumento, complessità geometrica dell'oggetto stesso vincolano la scelta dello strumento da utilizzare.
- *2. Tipologia di risultato finale da ottenere;*

Stabiliti e decisi i precedenti punti si può procedere alle specifiche fasi di progettazione del lavoro di scansione. Per rilevare correttamente un oggetto si deve:

- Effettuare scansioni da più posizioni;
- Coordinate dei target posizionati all'interno dell'area rilevata o sull'oggetto da rilevare per garantire la geo-referenziazione dei dati laser o permettere la loro unione.

27

#### **Progettazione dei punti di presa**

La fase di progettazione delle scansioni è determinata da 2 fattori principali:

- 1. L'oggetto da rilevare:
	- Convesso chiuso: rilevato dall'esterno;
	- Concavo chiuso: rilevato dall'interno;
	- Concavo o convesso aperto: necessario muoversi parallelamente all'oggetto garantendo di sovrapporre tra loro una vista e la successiva.
- 2. Angolo di vista dello strumento laser: la scelta del numero di scansioni è vincolata dall'angolo di vista dello scanner

Criteri generali per progettare le fasi di scansione:

- 1. Riduzione ombre e occlusioni: posizione dello scanner scelta in modo da garantire la maggior visibilità dell'area da rilevare riducendo i fenomeni di ombre.
- 2. Angolo di acquisizione: la qualità dei punti 3D rilevati dal laser scanner è in funzione anche dell'angolo con cui il raggio laser incide sulla superficie da rilevare.
- 3. Buona sovrapposizione tra le scansioni: per garantire la completezza del rilevamento e una buona unione delle scansioni nel caso si utilizzi una metodologia di unione senza l'uso di target.
- 4. Risoluzione omogenea delle scansioni: per garantire un'omogeneità geometrica del rilievo sia in termini di accuratezza nella misura della distanza che di "densità" della nuvola di punti 3D.

I software d'acquisizione dati collegati ai laser scanner prevedono una interfaccia che permette di:

- Calcolare e fissare una distanza media dal punto di scansione all'oggetto da rilevare;
- Fissare il passo di scansione (densità della maglia di punti da rilevare), espresso generalmente in *mgon (milligon)*, cioè in porzioni di angolo tra uno spot laser e il successivo.

Noti distanza e passo angolare è possibile risalire al *passo di scansione* in metri *(PS)* e nota la *velocità di scansione (VS)* in punti al secondo, stimare il *tempo di scansione (TS)* in minuti.

*PS = ((PaS mgon)/200) x (π) x (distanza in metri)**Pas = passo angolare*

Supponendo di dover scansionare una sfera di 360° x 360° :

*TS = (400/PaS in mgon) x (200/PaS in mgon) x (punti per secondo)/60*

5. Visibilità dei target: criterio importante per la scelta delle posizioni di scansione.

Se si decide di riferire ogni scansione ad un sistema di riferimento univoco, da ogni punto di scansione dovranno essere visibili almeno 3 target ben posizionati, se invece, la buona sovrapposizione delle scansioni garantisce l'unione di scansioni senza l'uso di target, almeno 3 target ben posizionati dovranno essere visibili all'interno del modello generato.

#### **L'acquisizione di immagini**

 Lo scanner laser acquisisce 2 tipi di informazioni : la posizione nello spazio del punto rilevato (punto 3D) e un valore di riflettanza (immagine 2D automaticamente "mappata" sulla nuvola di punti).

Questa fase è basata su principi di fotogrammetria, quindi è bene garantire:

- 1. Buona qualità delle immagini: le foto devono avere caratteristiche di luminosità e contrasto omogenee tra loro e adeguate ad individuare particolari d'interesse.
- 2. Lunghezza focale (autofocus): il processo che permetta di "spalmare" l'informazione fotografica sul modello 3D comporta due fasi: calcolo di parametri di calibrazione interni ed esterni (lunghezza focale della camera), fase di riproiezione dell'immagine sulla geometria 3D.
- 3. Campo di vista dell'inquadratura fotografica: va tenuto conto che il processo di calibrazione e riproiezione delle immagini 2D sul modello 3D richiede la selezione di un numero sufficiente di punti 3D riconoscibili sulle immagini 2D.

Tali punti devono essere distribuiti in modo adeguato su geometrie non complanari all'interno dell'immagine.

#### **Elaborazione e restituzione dei dati**

 Per ogni range scan sono generalmente note le dimensioni della *matrice di acquisizione* (cioè il numero di righe e di colonne impostati durante l'acquisizione), le coordinate x, y, z di ciascun punto battuto, le coordinate R, C (riga, colonna) che indicano la posizione di ciascun punto rilevato all'interno della matrice di acquisizione, il valore di riflettanza (tra 0 e 255) relativo a ciascun punto.

Alla fase di acquisizione dati seguono la fase di elaborazione dati, la creazione del modello 3D, l'estrazione degli elementi caratteristici e la riduzione del rilievo laser ad elementi classificabili e rappresentabili attraverso un disegno Cad 2D o 3D.

Le varie fasi costituenti il processo sono le seguenti:

- I. Fase di organizzazione ed importazione dati.
- II. Fase di pre-processamento (filtraggio dati, calcoli preliminari) e calcolo delle normali locali:
	- Calcolo valori di confidenza per conoscere affidabilità e qualità dati raccolti,
	- Estrazione linee di discontinuità,
	- Riduzione del rumore dei dati.
- III. Fase di allineamento (roto-traslazione delle diverse viste in un unico sistema di riferimento):
	- $\cdot$  Registrazione con uso di target,
	- Registrazione attraverso l'individuazione semi-automatica di punti comuni.
- IV. Fase di mappatura delle foto:

Permette di applicare una o più foto 2D sulla geometria 3D acquisita con laser scanner :

- Calcolo parametri di calibrazione interna ed esterna della camera,
- Ri-proiezione della immagine 2D sul modello 3D,
- Mosaicatura con bilanciamento delle immagini e riduzione delle differenze tra immagini contigue (blending) per ciascun range scan,
- Bilanciamento delle immagini e riduzione delle differenze tra immagini contigue tra range scan contigui.
- V. Editing dei punti:

Comporta la selezione dei punti utili per rappresentare l'oggetto rilevato e l'eliminazione dei punti inutili.

- VI. Fase di triangolazione:
	- *Integrazione*: consiste nell'individuazione dei punti ridondanti nelle zone di sovrapposizione tra le varie scansioni e l'esclusione di tali punti dal processo di triangolazione,
	- *Triangolazione* (Meshing): trasforma un insieme di punti 3D in una superficie costituita da triangoli che connettono tra loro i vari punti, secondo parametri modificabili.
- VII. Monitoraggio e confronto tra scansioni: Inspection.
- VIII. Fase di estrazione dati (sezioni, ortofoto, DTM): Gli strumenti forniti sono:
	- Definizione di piani (Create plane),
	- Estrazione di sezioni (Create cross section),
	- Estrazione automatica delle linee principali (Extract edges),
	- Misuratore lineare (Compute distances)**,**
	- Misuratore di superfici (Surface area),
	- Inserimento d'annotazioni referenziate sui range scan 3D,
	- Visualizzazione 2D del modello e disegno sul piano 2D,
	- Disegno di poli-linee.
	- IX. Esportazione dati.

## **Integrazione con tecniche di rilevamento classiche e sistemi di gestione dati tradizionali**

Dati 2D o 3D raccolti con altre tecniche topografiche o fotogrammetriche e opportune semplificazioni dei dati possono essere utilizzate per 4 principali finalità:

- 1. Risolvere il problema della geo-referenziazione,
- 2. Completare il rilevamento dell'oggetto nelle zone d'ombra delle scansioni laser non colmabili per difficoltà di accesso con strumentazioni laser,
- 3. Aumentare la precisione metrica o colorimetrica del rilevamento laser,
- 4. Rendere i dati acquisiti gestibili in software tradizionali (CAD) e rappresentabili con modalità tradizionali (sezioni per AutoCAD, rappresentazioni cartografiche, DTM).

#### **Tecniche di rilevamento classiche a supporto della geo-referenziazione**

L'acquisizione delle scansioni ha come risultato immediato una nuvola di punti ordinata nello spazio (range scan), le cui coordinate sono note rispetto al centro di presa misurando due angoli ortogonali e la distanza oggetto-ricevitore. La scansione quindi è localmente orientata rispetto ad un sistema di riferimento arbitrario che deriva dalla scelta del punto di presa , che verrà assunto come origine del sistema di riferimento della scansione.

 L'assemblaggio di più scansioni richiede quindi la conoscenza dei parametri di roto-traslazione relativa, che possono essere calcolati solamente se è nota la posizione dell'origine del sistema di riferimento di ogni scansione rispetto ad un unico sistema. Ciò può avvenire utilizzando strumenti topografici come stazioni totali o ricevitori GPS per acquisire le coordinate del punto di presa ed orientare la direzione di origine della scansione.

<span id="page-32-0"></span>32

#### **3.2 Leica C10**

Il Laser scanner utilizzato dal CIRGEO per questo progetto è il **Leica C10:**

 La piattaforma **ScanStation C10**, rappresenta la miglior tecnologia Laser Scanner e fornisce all'utilizzatore il miglior valore aggiunto per le proprie applicazioni. Gli utenti possono usufruire di un software on-board semplice, con un controller simile ad una stazione totale o utilizzare un computer portatile esterno per una più potente visualizzazione ed elaborazione dati.

 Leica ScanStation C10 combina la maneggevolezza di uno scanner "All-in-One" con la possibilità di poter effettuare poligonali e intersezioni o utilizzare la scansione di targets per la massima flessibilità nella gestione della logistica del sito. Il campo di ripresa "full dome" 360 º x 270 º, l'alta precisione, l'ampio raggio di scansione (300 m, riflettività del 90%) e l'alta velocità di scansione (50k pts / sec), rendono il Leica ScanStation C10, lo scanner più versatile del settore.

 Leica ScanStation C10 è più veloce rispetto al suo predecessore Laser Scanner Leica ScanStation 2. La scansione "full dome" è fino a 10 volte più veloce: ora, in meno di 2 minuti. Dal controller a bordo è ora possibile fare scansioni a 360 º, selezionare aree di scansione più definite, permettere agli utenti di individuare gli oggetti, registrare e geo-riferire il punto di stazione e consentire agli utenti di controllare i risultati della scansione velocemente.

 Per una rapida e accurata selezione degli oggetti e dei targets da scansionare. L'auto-regolazione interna dell' immagine in alta risoluzione della fotocamera, può essere utilizzata anche per la mappatura delle texture delle nuvole di punti.

 Per l'elaborazione dei dati acquisiti dal Leica C10 e per la creazione del modello 3D del complesso edilizio della Villa è stato utilizzato il software **Cyclone,** venduto in abbinamento con il laser scanner Leica C10.

33

### **Capitolo 4 – Modello 3D**

Per la realizzazione del modello 3D solido del complesso Villa, si è presa in considerazione la parte del corpo padronale, che si allinea a sud con Borgo Treviso sul lato più lungo, mentre quello privato, più corto, si affaccia sul Parco.

#### <span id="page-35-0"></span>**4.1 Introduzione programma**

Il software utilizzato per la realizzazione del modello solido della villa è *Archicad* , un programma BIM di architettura per [Windows](http://it.wikipedia.org/wiki/Windows) e [Macintosh](http://it.wikipedia.org/wiki/Macintosh) sviluppato dalla società ungherese Graphisoft, inizialmente e fino al 1995 col nome di Radar/Ch.

È riconosciuto come il primo prodotto CAD su un personal computer capace di creare sia disegni 2D che 3D. Venne definito un "software verticale".

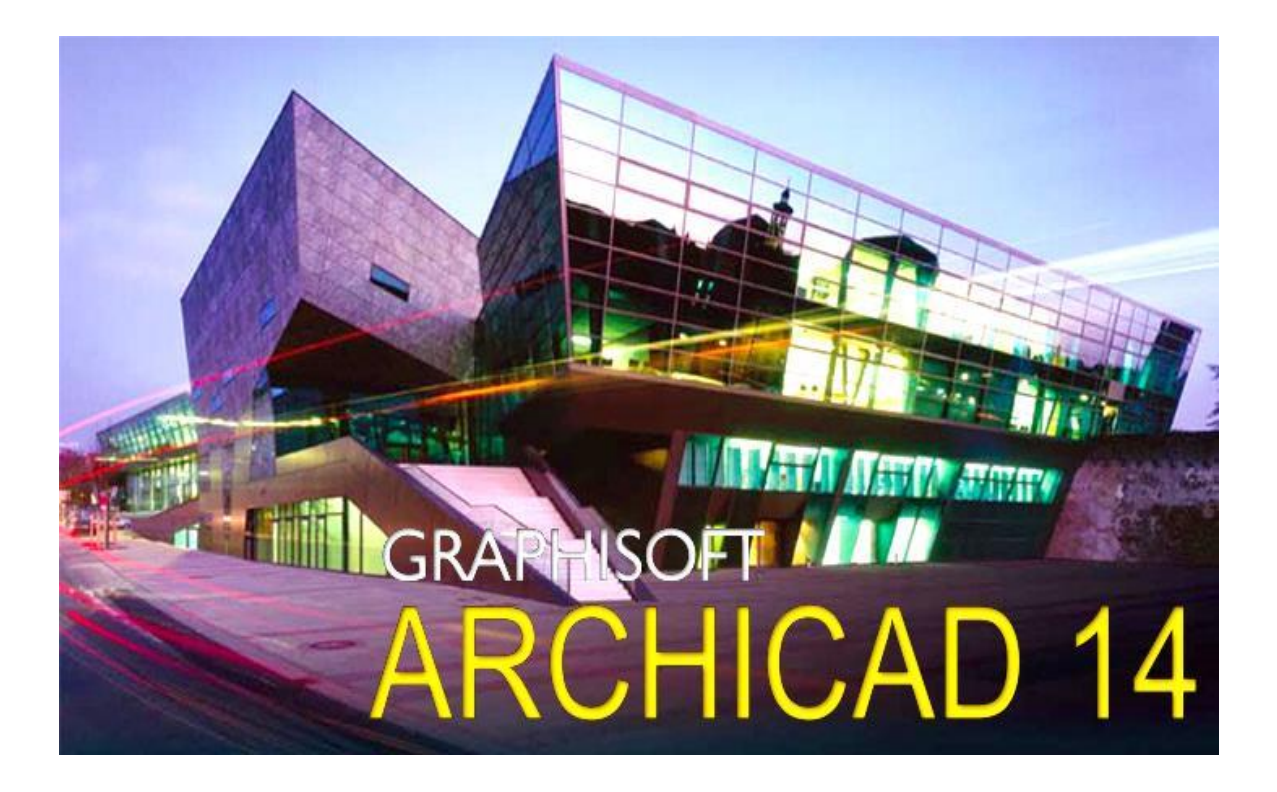

#### <span id="page-36-0"></span>**4.2 Sviluppo progetto**

Per creare il modello tridimensionale è stato necessario servirsi delle planimetrie d'insieme (piano terra-piano primo-piano secondo) della villa.

Importate in versione "*file dwg*" nel programma, sono state utilizzate come base sulla quale iniziare il lavoro di realizzazione del modello tridimensionale dell'edificio. Esse sono il risultato della fase di rilievo con strumentazioni topografiche:

*Distanziometri Elettronici.*

 Prendendo come riferimento le planimetrie si è potuto procedere all'innalzamento dei muri perimetrali e interni dell'edificio così da dare una prima forma strutturale al disegno 3D.

 Per la misura delle varie altezze ci si è basati sul modello 3D globale ricavato con il software *Cyclone,* dove l'edificio è rappresentato da milioni di punti con gradazioni di colore diverse.

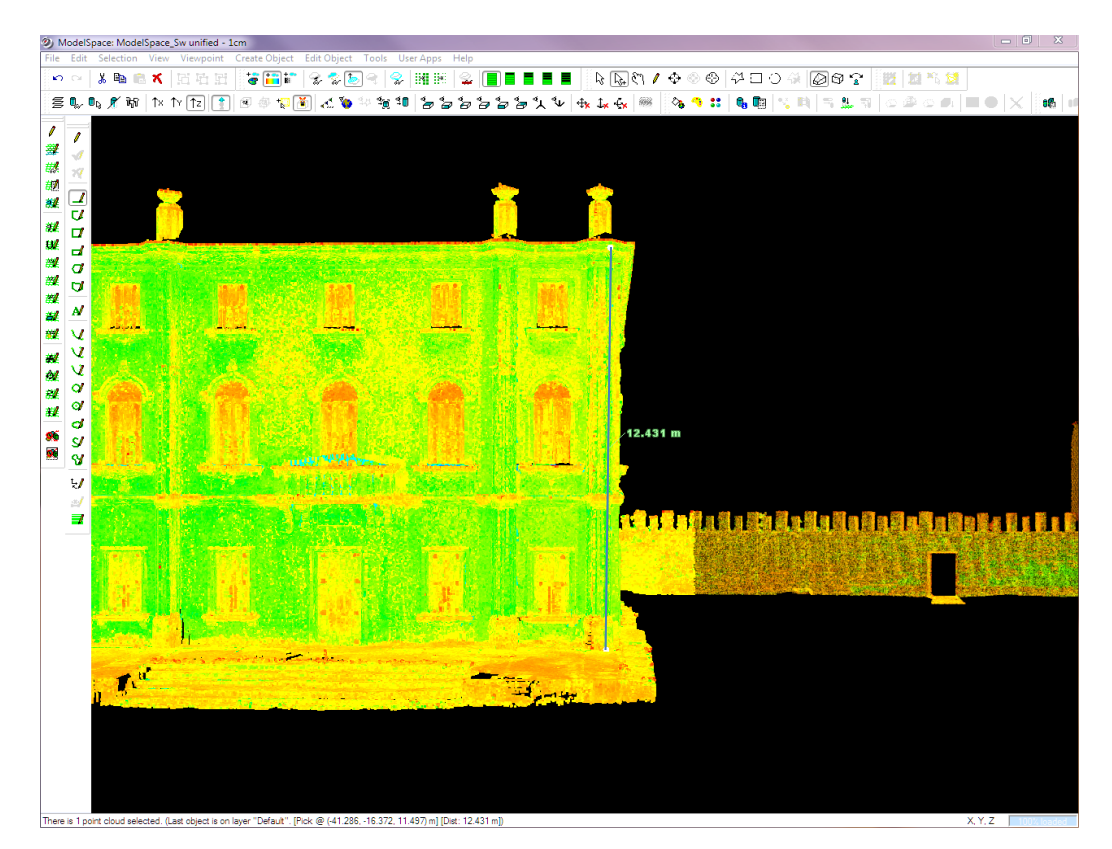

*Figura 4.2.1: Nuvola di punti in Cyclone*

Il problema che si è presentato è stato quello di dover rendere l'elaborato tridimensionale il più possibile simile alla realtà.

 Ad oggi il miglior modo che si conosca per rappresentare un oggetto reale è con una foto.

 Dato che il lavoro da eseguire è la riproduzione di un edificio storico esistente e non una classica progettazione, la maniera più efficiente (buon risultato con un dispendio di tempo minore) per renderlo verosimile è utilizzando l'applicazione fotografica.

 Si è deciso quindi di procedere con due approcci differenti, entrambi basati sull'applicazione di immagini fotografiche sulle facciate della Villa:

- Texture da singoli elementi estratti dalle immagini fotografiche
- <span id="page-37-0"></span>- Texture estratte dall'immagine fotografica completa.

#### **4.3 Texture da singoli elementi**

Creazione di "*texture"* proprie del modello tridimensionale, derivate dal ritaglio delle immagini dei singoli elementi, successivamente applicate ai muri esterni della villa.

Questo processo si articola in varie fasi:

 Il primo passo è la creazione di modelli solidi quali finestre, porte, balconi ed elementi strutturali di rilievo, dimensionati secondo le misure rilevate, a ciascuno dei quali poi verrà applicata una texture differente.

Le texture in questo caso vengono create tagliando le foto in maniera tale da circoscrivere l'area di interesse in maniera più precisa possibile.

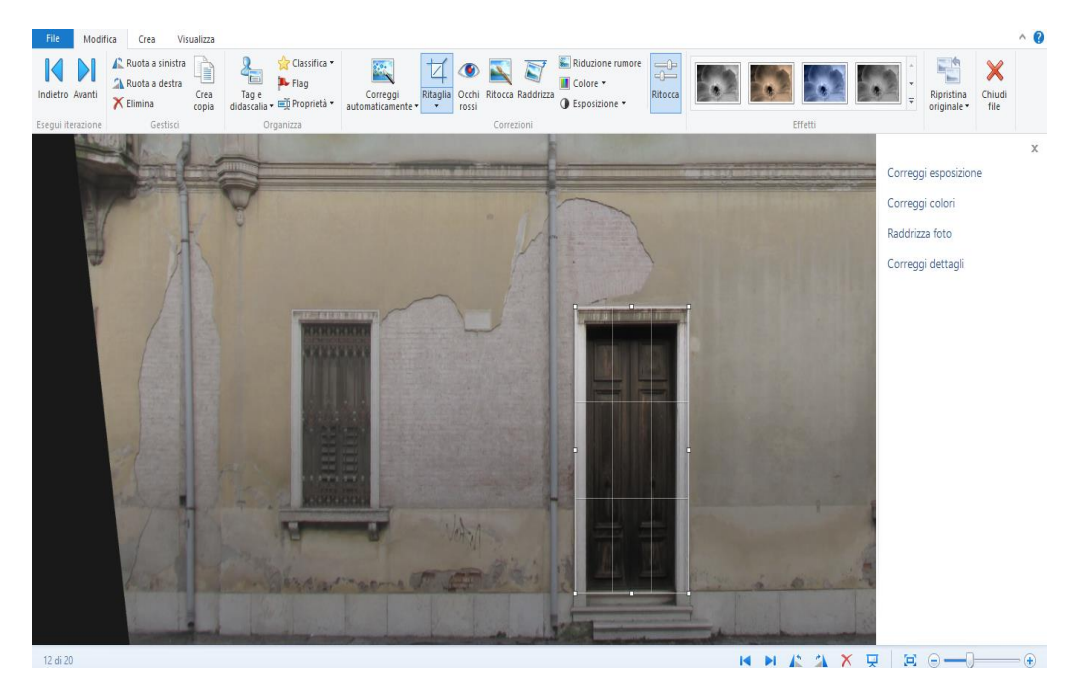

*Figura 4.3.1: Ritaglio texture*

 Si procede poi all'importazione delle foto già ritagliate in Archicad sotto forma di *"superfici"* e si conforma la texture adattando le misure a quelle del solido corrispondente:

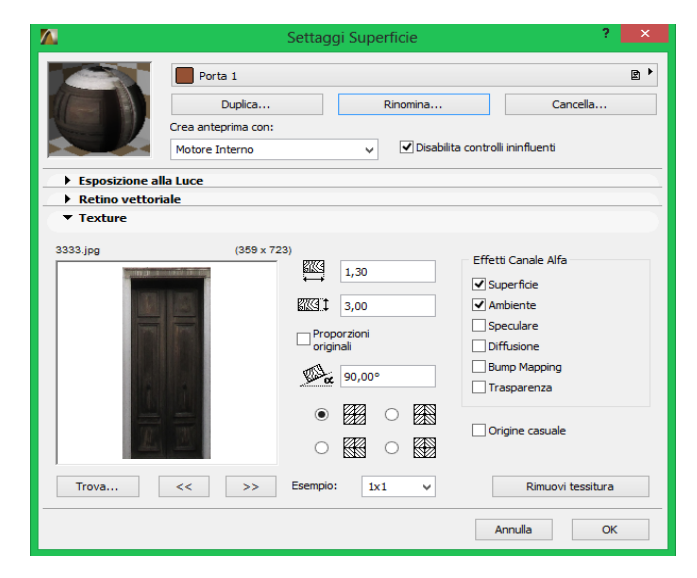

*Figura 4.3.2: Adattamento texture*

Si associa la superficie al modello solido corrispondente:

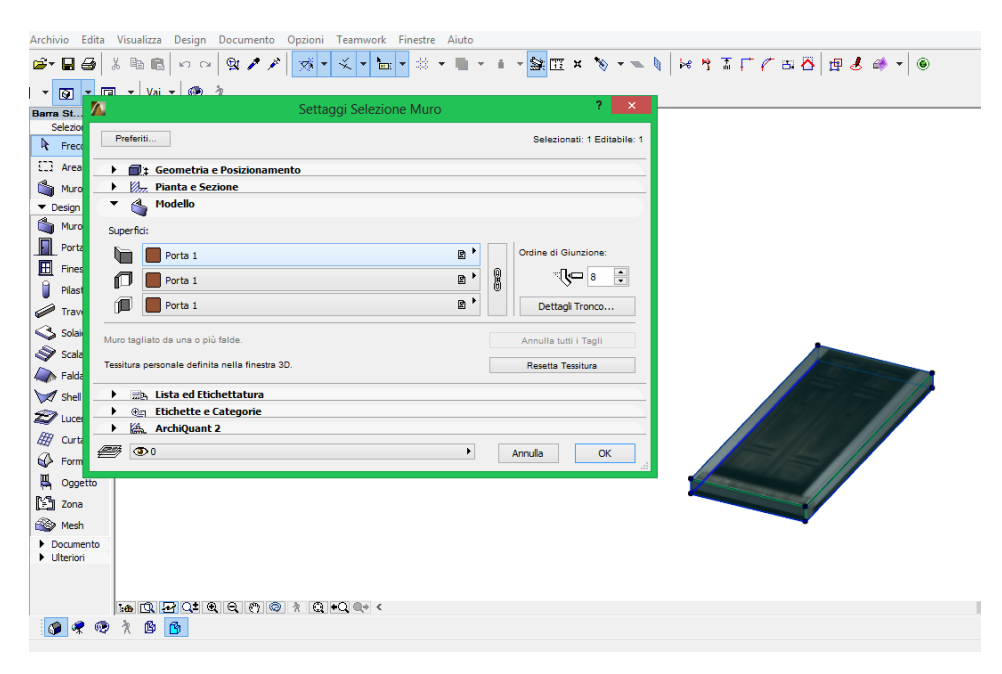

*Figura 4.3.3: Texture associata*

E si procede al salvataggio dell'elemento creato.

Nel caso dell'esempio indicato si tratta di una porta, che chiameremo *"nuova porta 1".*

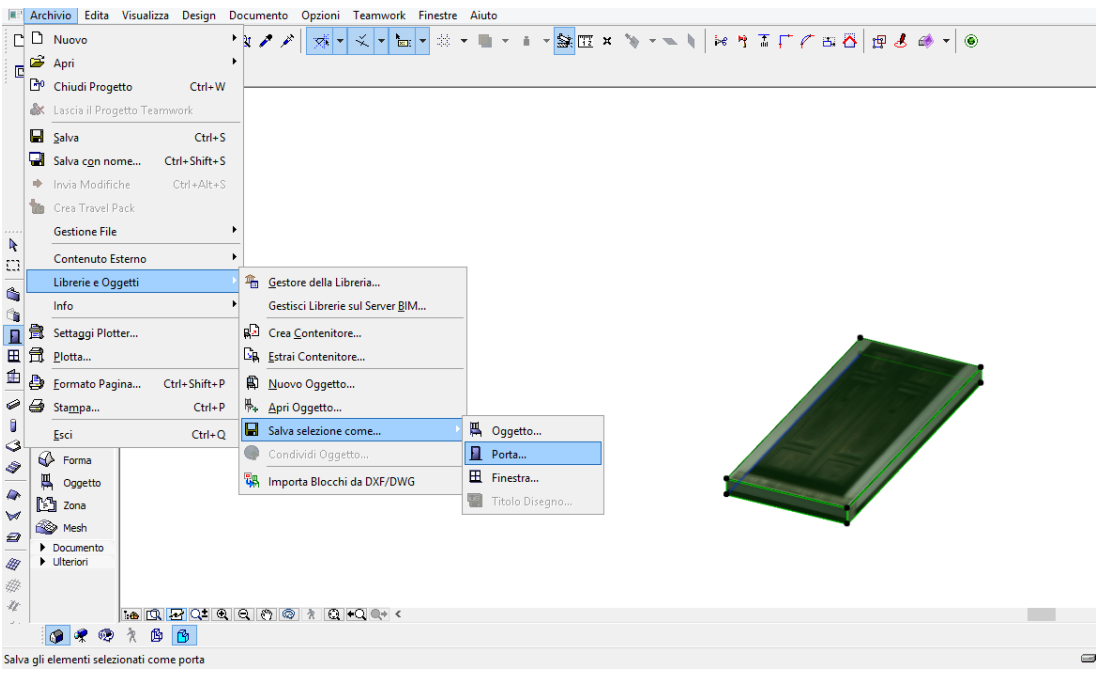

*Figura 4.3.4: Salvataggio texture*

Tale modello può essere così riproposto ogni qual volta lo si necessita, senza dover perdere tempo nel ricrearlo.

 La fase successiva è relativa al posizionamento dell'elemento sulla facciata interessata.

Per procedere è necessario prendere come riferimento la pianta dell'edificio dove esso è presente (piano terra, piano primo, piano secondo) .

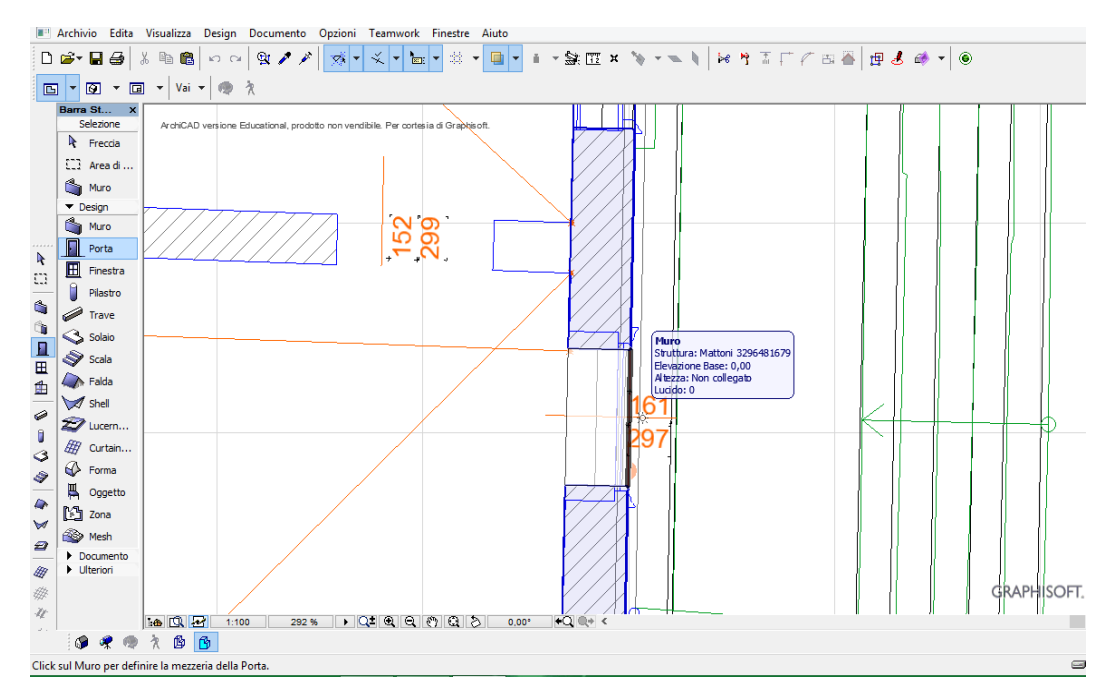

*Figura 4.3.5: Posizionamento texture*

- Si posizionano così tutti gli elementi aventi le stesse caratteristiche per ogni forma strutturale presente, vale a dire porte, finestre, balconi e colonne. Si potrà così vedere la loro riproduzione sulle pareti dell'edificio nell'assonometria tridimensionale.
- Per la superficie dei muri perimetrali, invece, si importa alla stesso modo l'immagine corrispondente e si crea così una texture propria della parete associando il materiale alla superficie ed estendendola per tutta la larghezza della facciata.

## **RENDERING**

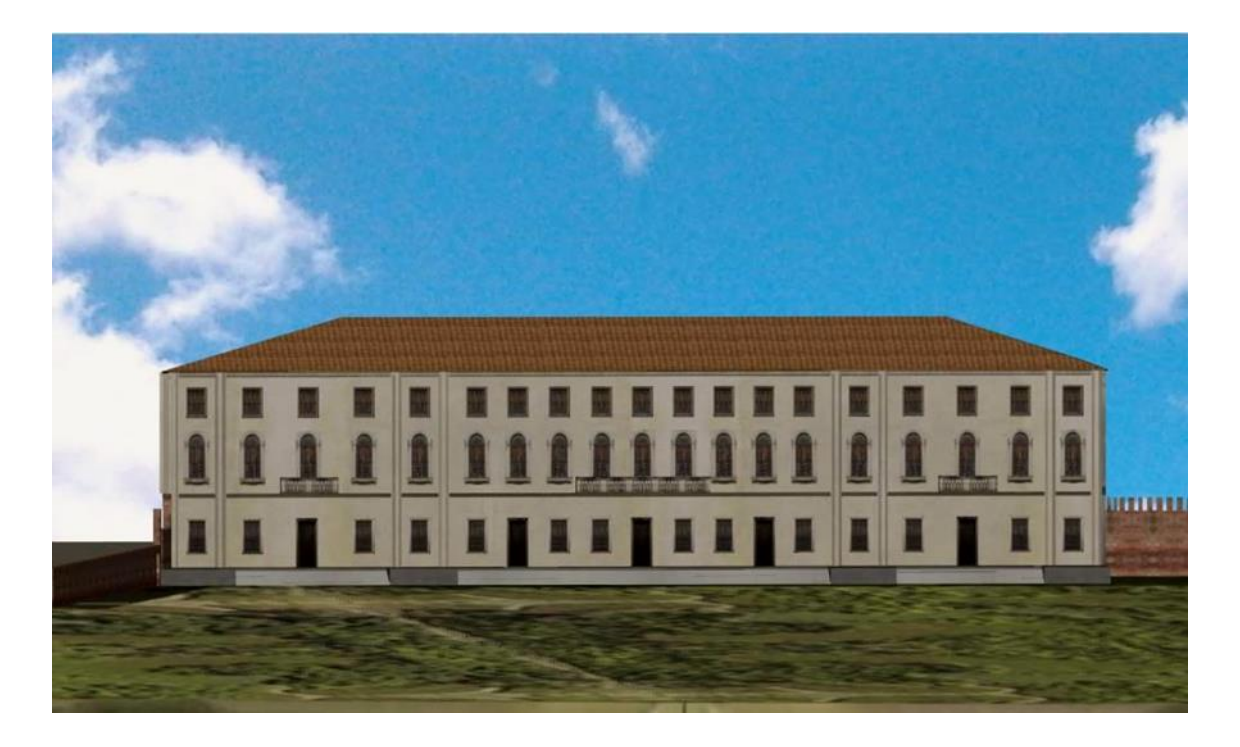

*Figura 4.3.6: Facciata Est*

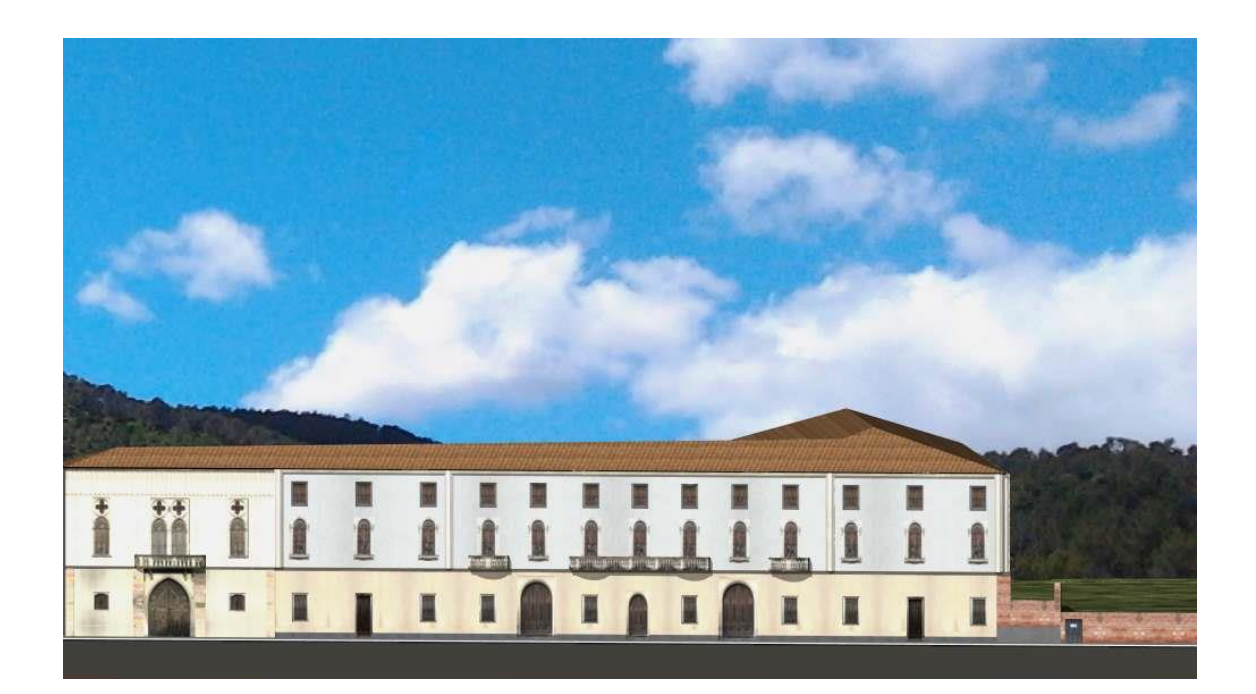

*Figura 4.3.7: Facciata Sud*

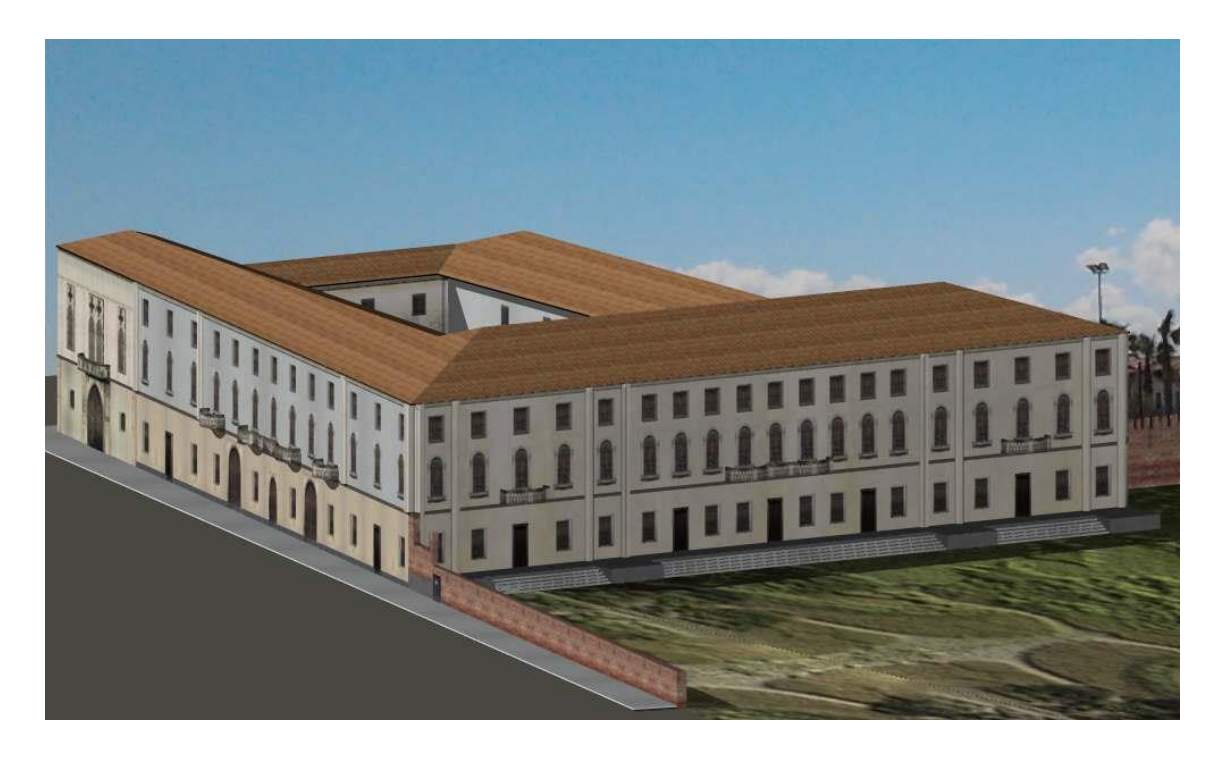

*Figura 4.3.8: Complesso Villa Est-Sud*

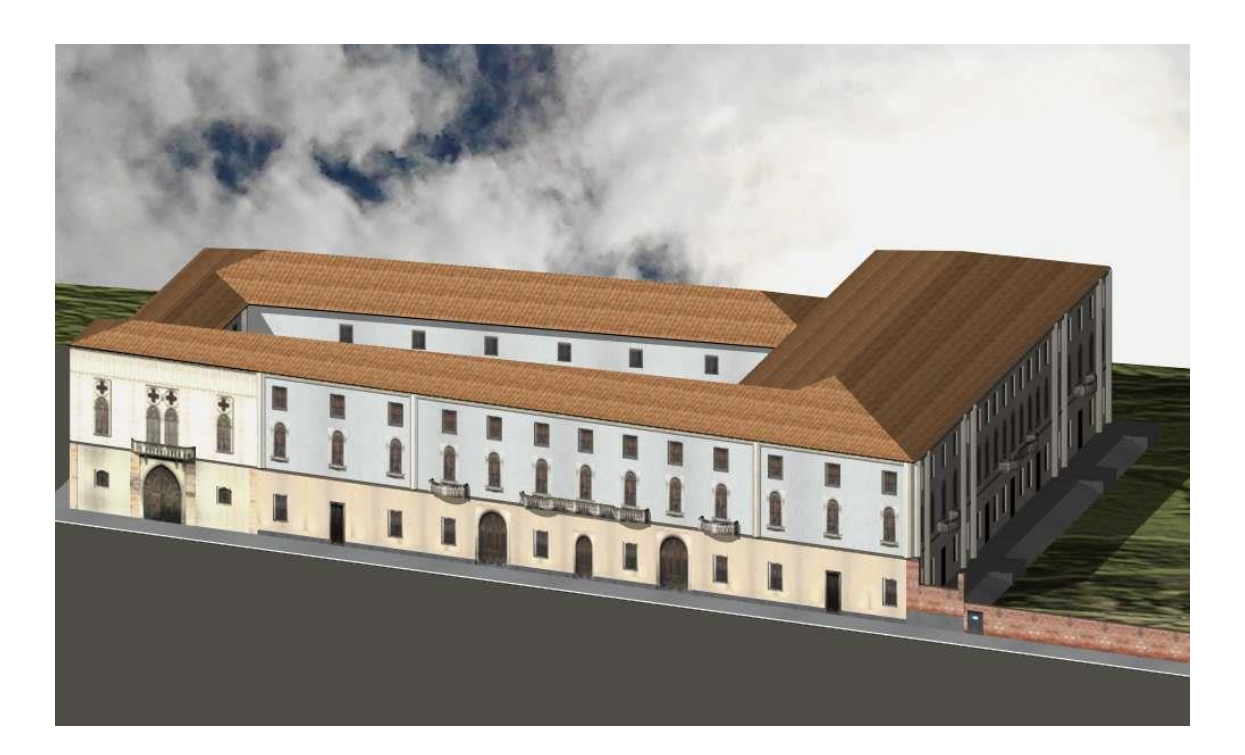

*Figura 4.3.9: Complesso Villa Sud-Est*

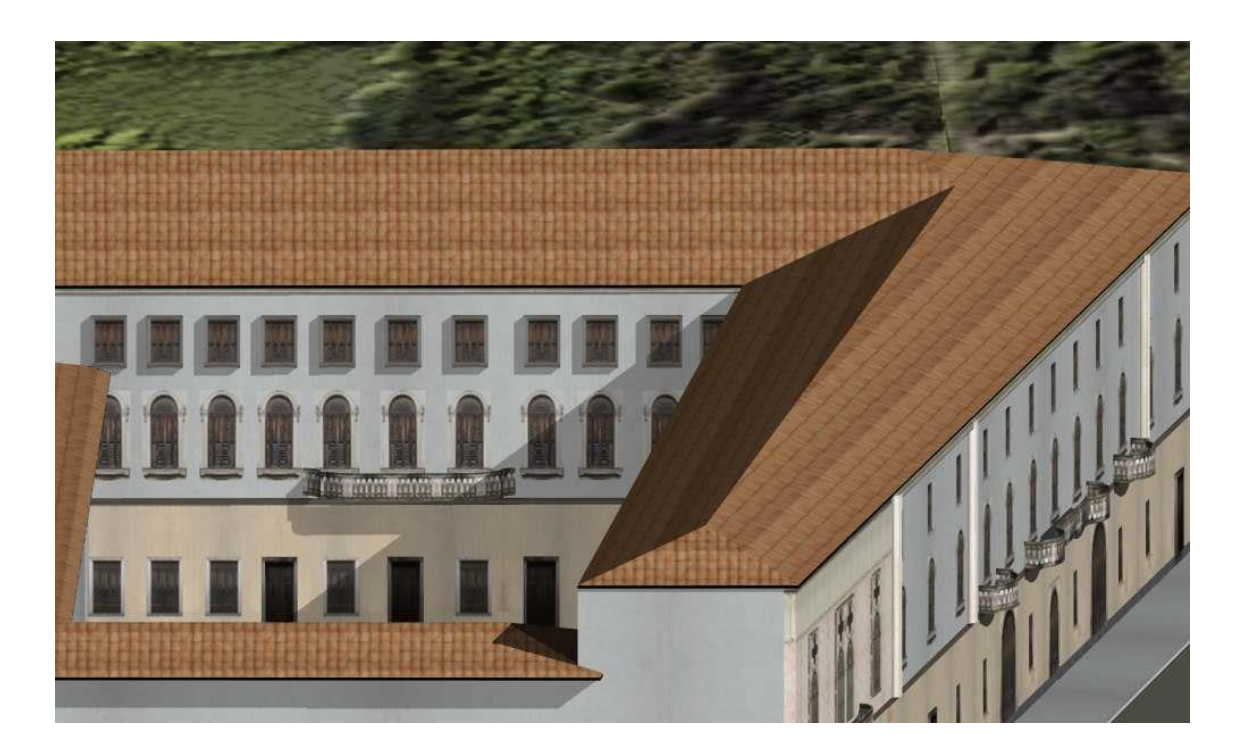

*Figura 4.3.10: Facciata interna*

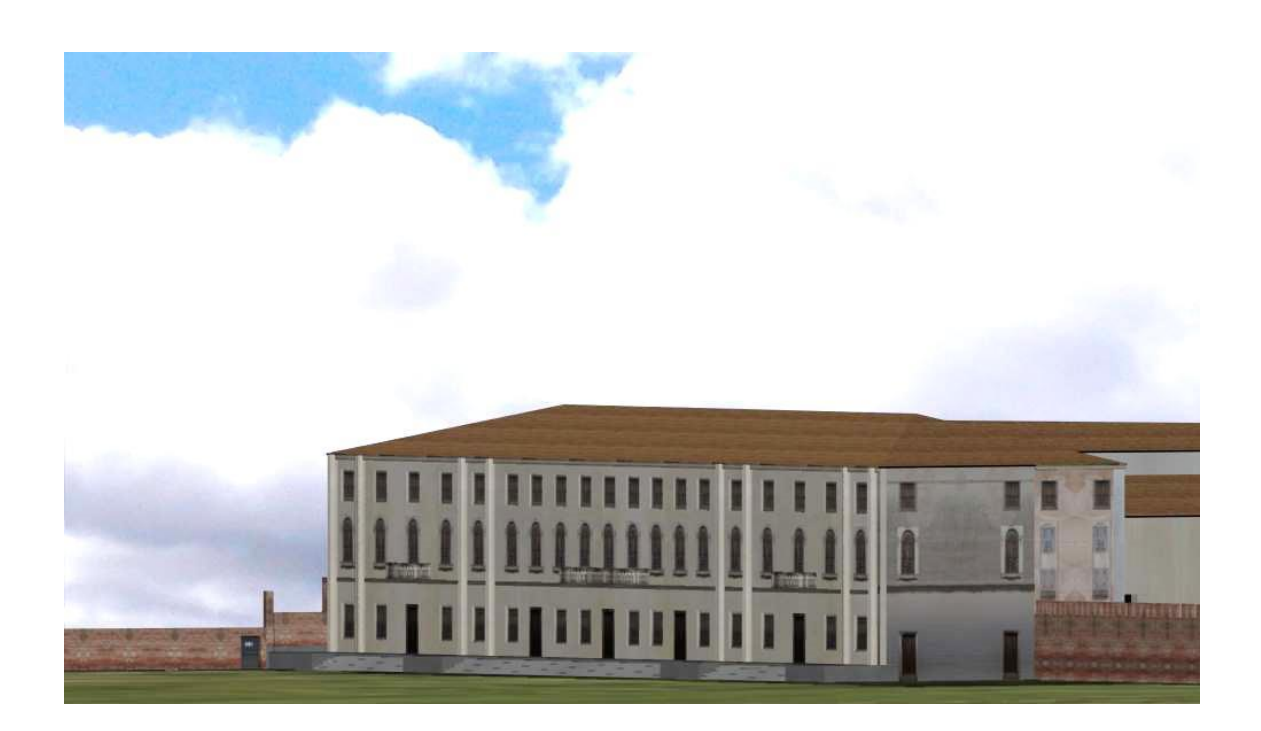

*Figura 4.3.11: Facciata Nord-Est*

#### <span id="page-45-0"></span>**4.3.1 Problemi riscontrati**

- Necessario suddividere la parete in tante parti quante sono le varie tipologie di muro da realizzare, considerato che ad una parete posso assegnare una sola texture;
- ◆ Processo prolungato perché è opportuno creare una texture per ogni elemento differente della rappresentazione tridimensionale;
- Per ogni texture, inoltre, vengono trattate (modificate e ritagliate) altrettante foto;
- Non vengono riprodotti in modo esaustivo tutti i dettagli presenti sulle facciate dell'edificio, come la corrosione delle pareti, le piccole differenze tra finestre, porte e portoni.

La riproduzione, quindi, non potrà essere fedele al 100% alla realtà.

#### <span id="page-45-1"></span> **4.3.2 Vantaggi**

- ◆ Il modello creato possiede una buona tridimensionalità, ossia vengono rappresentati un buon numero di elementi;
- Viene sfruttato al meglio il lavoro topografico, considerando che per la creazione di ogni differente texture ci si basa sui dati del programma cyclone, provenienti da rilievi effettuati in campo con laser scanner;
- Si è riusciti a ricreare una rappresentazione grafica tridimensionale completa della parte dell'edificio per la quale era stato richiesto il modello.

#### <span id="page-46-0"></span>**4.4 Texture da foto integrale**

Si tratta della semplice applicazione della foto dell'intera facciata sulla superficie del disegno 3D.

Si articola così:

 La foto della facciata deve essere ritagliata in maniera precisa in modo da garantire un allineamento perfetto con la superficie del muro

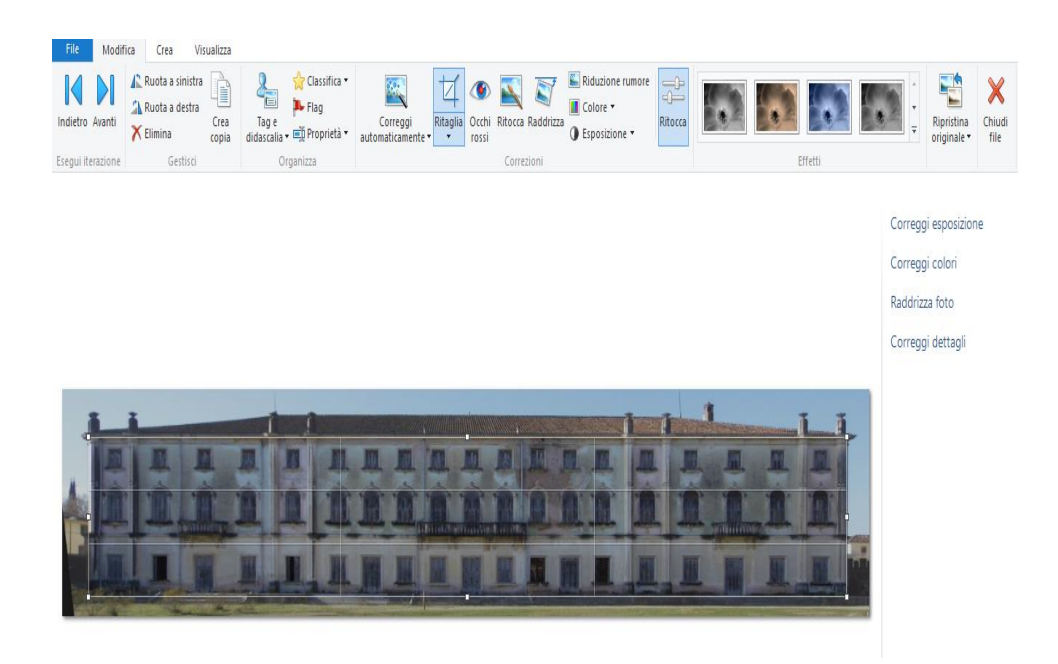

*Figura 4.4.1: Adattamento texture*

 Si importa l'immagine come texture selezionando gli attributi del muro per modificare la superficie d'interesse.

 Una volta caricata la foto si dovrà procedere al dimensionamento della stessa, adattandola all'estensione totale della parete.

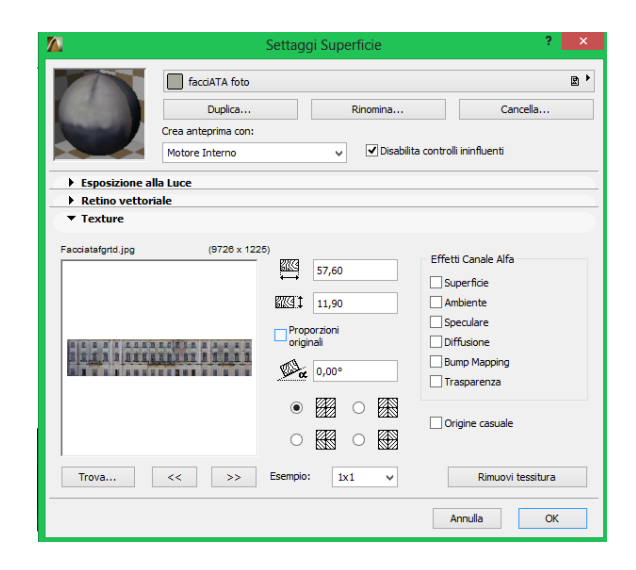

*Figura 4.4.2: Dimensionamento texture*

## **RENDERING**

<span id="page-48-0"></span>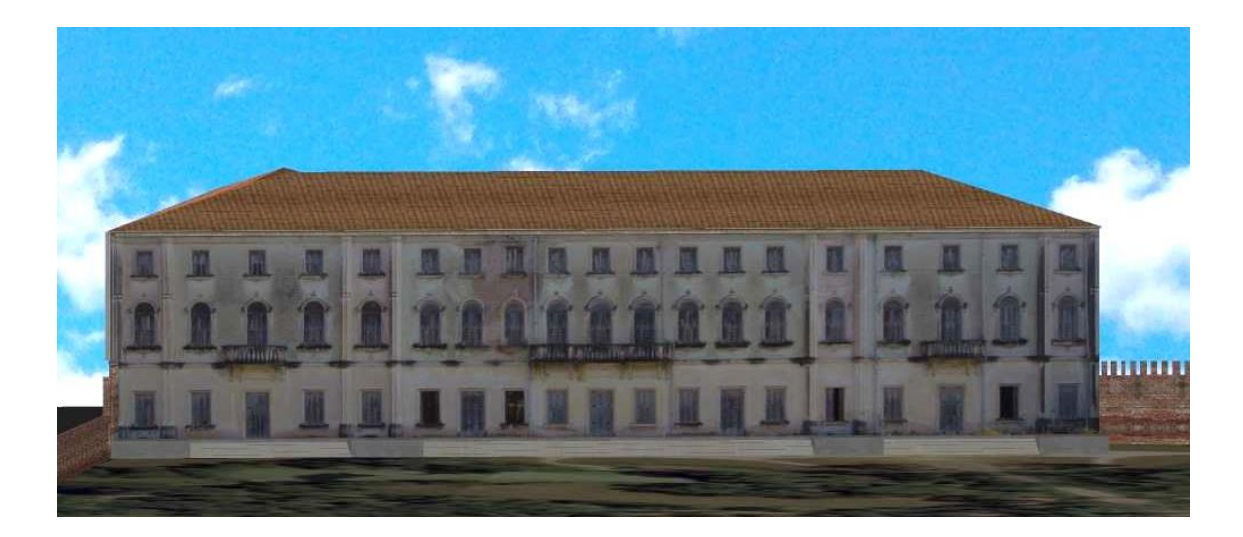

*Figura 4.4.3: Facciata Est*

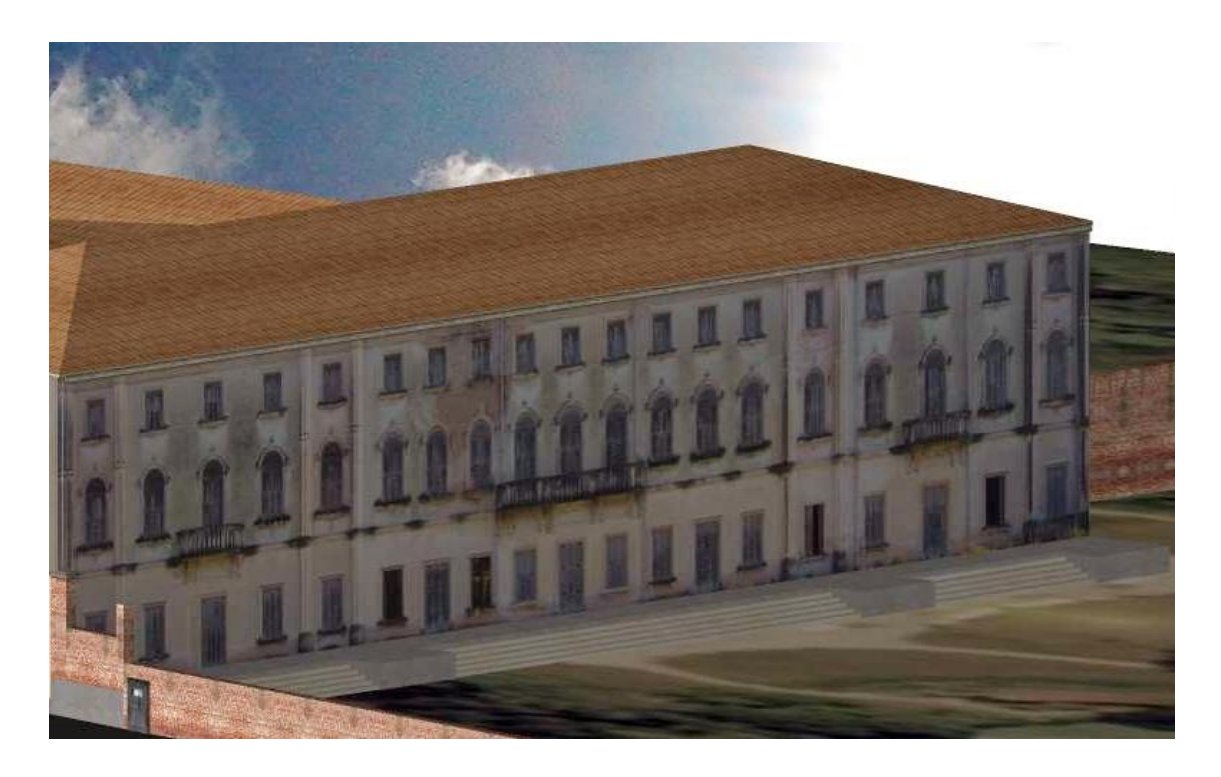

*Figura 4.4.4: Particolari facciata est*

#### **4.4.1 Problemi riscontrati**

- Tridimensionalità relativa al solo dimensionamento dei muri;
- Per avere una qualità ottima nel complesso, sarebbe necessaria una macchina con una risoluzione elevata, evitando così che le foto vengano sfuocate quando si applicano alla parete;
- Per evitare tutti quei tipi di errori dovuti al raddrizzamento dell'immagine bisognerebbe effettuare una presa delle foto dal punto medio del muro e in una posizione parallela ad esso, anche se non è sempre possibile per spazi così grandi, perché sarebbe necessario munirsi di gru e di apparecchiature non disponibili per questi tipi di operazioni;
- I dati utilizzati per la realizzazione del modello sono per lo più fotografici;
- <span id="page-49-0"></span> Attuando questo procedimento si è riscontrato un problema grave nella parete che si affaccia a sud sulla strada, perché non è possibile scattare una foto che ritrae il muro nel complesso, causa la vicinanza degli edifici posteriori. Quindi si sarebbe dovuto procedere dividendo la facciata in minimo quattro parti consecutive, provando poi ad unirle per ottenere una foto unica del complesso. Processo assai difficile da eseguire con gli strumenti ed i programmi disponibili al momento del rilievo.

#### **4.4.2 Vantaggi**

- Livello di dettaglio reale perché la foto ritrae tutti gli elementi presenti sulla parete dell'edificio;
- Viene rappresentato in maniera più precisa lo stato di fatto del complesso, con il relativo livello di degrado delle pareti;
- <span id="page-50-0"></span> Procedimento più rapido del precedente, considerato che le texture da inserire sono relative alle facciate nel complesso e quindi molto meno numerose.

#### **Capitolo 5 – Il Rilievo Fotografico**

La presa fotografica è stata effettuata secondo le necessità che richiedeva il modello tridimensionale, ossia valutando prima i singoli elementi da fotografare, tenendo conto della risoluzione della macchina fotografica e della distanza alla quale veniva scattata la foto.

 Si è cercato poi di scattare delle foto che ritraessero le facciate nel complesso. Il problema è sorto quando bisognava riprendere la parte dell'edificio che si affaccia a sud su Borgo Treviso, perché lo spazio è limitato e non è possibile ritrarre la facciata nell'insieme.

 Si è quindi deciso di dividere la parete in parti più o meno omogenee, mantenendo la stessa distanza obiettivo-muro così da avere la stessa qualità di immagine per tutte le foto.

<span id="page-51-0"></span> Il lavoro di rilievo fotografico è quindi strettamente correlato a quello che si svolge con il software per il disegno 3D, tanto che sarebbe meglio mantenere lo stesso operatore per entrambe le mansioni.

#### **5.1 Il fotoraddrizzamento**

 In entrambi i metodi la foto deve subire un processo di raddrizzamento per eliminare gli effetti di distorsione prospettica, reso possibile dall'utilizzo di un programma creato dall'Università di Venezia (IUAV) : **RDF**

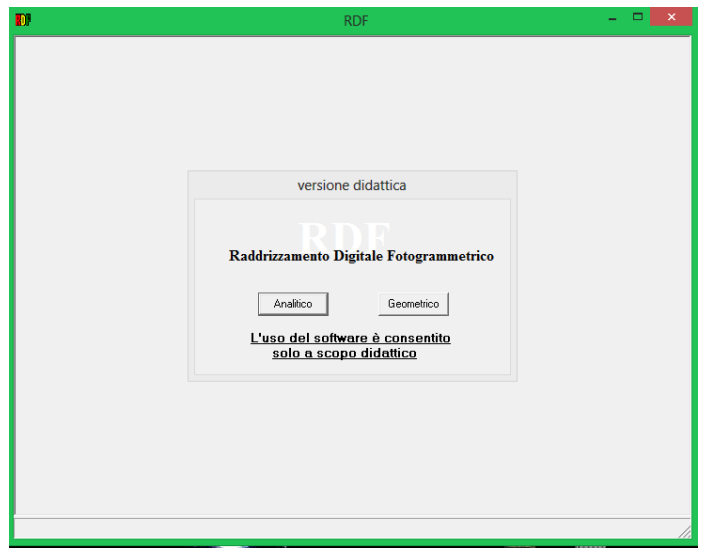

*Figura 5.1.1: Interfaccia RDF*

 RDF realizza il raddrizzamento di immagini digitali di oggetti piani o che possono essere considerati tali. La trasformazione proiettiva può essere eseguita per via analitica (calcolo dei parametri con il metodo dei minimi quadrati) o per via geometrica.

Nell'immagine corretta è possibile digitalizzare un set di punti in coordinate assolute esportabile in formato dxf.

 Per l'utilizzo del software è necessario conoscere, per ogni foto che si vuole raddrizzare, almeno una misura di larghezza ed una di altezza.

 In questo caso si è fatto riferimento alle distanze misurate con il programma Cyclone, dove viene proiettata l'immagine 3D della villa sotto forma di *nuvola di punti*  e dalla quale si possono ricavare tutte le misure necessarie.

#### <span id="page-53-0"></span>**5.1.1 Problemi riscontrati**

Non sempre il programma risponde con una restituzione grafica corretta dovuta alla variabilità degli errori che si possono presentare, come:

- Errori nell'assegnazione delle rette verticali ed orizzontali;
- Errori nell'assegnazione delle misure dei due parametri da inserire;
- Errori dovuti alla negligenza dell'operatore.

In alcuni casi risulta impossibile il raddrizzamento causa gli elevati effetti di distorsione prospettica presenti, o la mancanza di parametri utilizzabili.

#### **CONCLUSIONI**

 Questo lavoro ha mostrato come sia possibile utilizzare il programma di rappresentazione tridimensionale Archicad per la realizzazione di un modello 3d texturizzato derivato da misure topografiche.

 Dopo un'attenta analisi dei vantaggi e dei problemi riscontrati in ognuno dei due differenti procedimenti si può notare che:

La procedura di **texturing da singoli elementi** ha evidenziato le seguenti caratteristiche:

- Più onerosa in termini di tempi di lavoro;
- Produce un risultato qualitativamente poco realistico perché non consente di evidenziare le zone di degrado (ripetitività della texture);
- Sfrutta appieno la capacità di dettaglio del laser scanner terrestre;
- Consente di texturizzare un modello 3D in modo completo conservando la tridimensionalità dei singoli oggetti architettonici.

La procedura di **texturing da foto integrale** ha invece evidenziato le seguenti caratteristiche:

- Meno onerosa in termini di tempi di lavoro;
- Produce un risultato qualitativamente molto realistico per quanto riguarda la capacità di evidenziare le zone di degrado (stato di fatto);
- Consente di ottenere un modello 3D texturizzato, ma privo delle caratteristiche di tridimensionalità dei particolari architettonici (modello a superfici);
- L'impiego delle misure laser è limitato al dimensionamento dei muri esterni.

Concludendo si può dire quindi che il procedimento che soddisfa il maggior numero di obbiettivi e con il quale riusciamo ad ottenere una rappresentazione solida, tridimensionale, texturizzata e completa sia quello della **texture dei singoli elementi**.

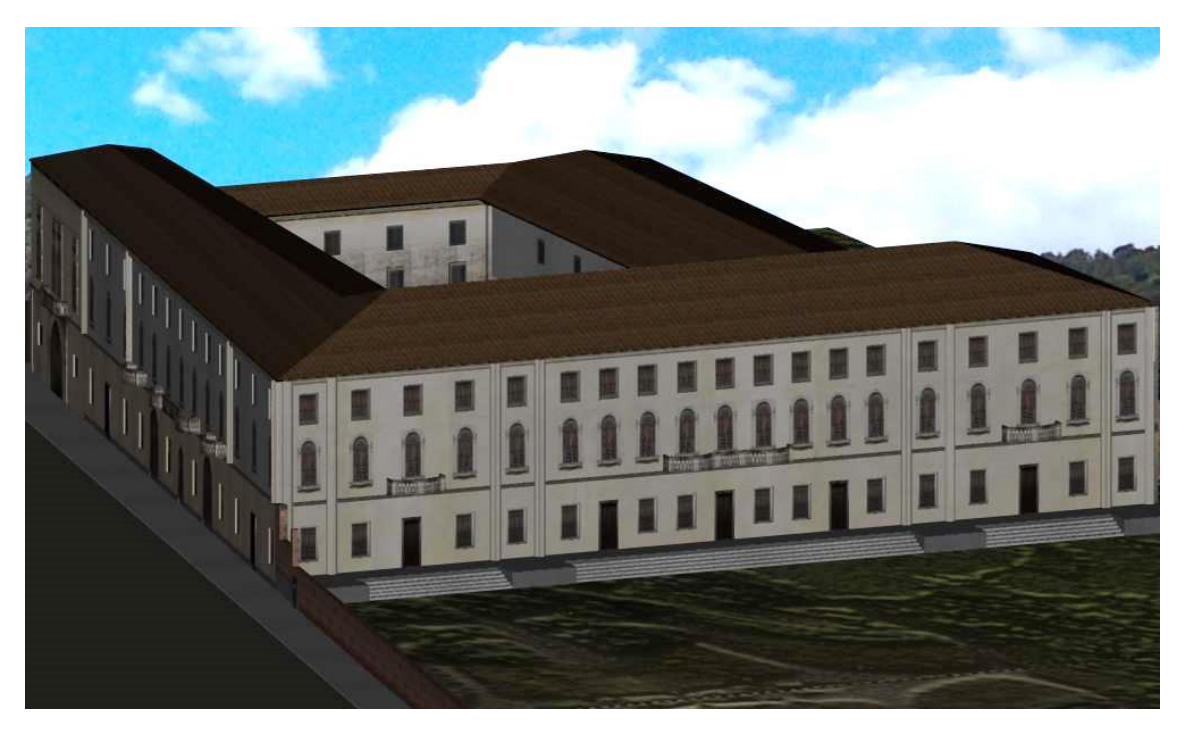

*Figura 5.1.1: Rendering texturing di singoli elementi*

## **Bibliografia**

DELIBERAZIONE DELLA GIUNTA REGIONALE n. 1164 del 25/06/2012.

Allegati 1,2,3,4 2012 Bando Regionale Veneto.

Matteo Sgrenzaroli, Giorgio P.M .Vassena. Tecniche di rilevamento tridimensionale tramite laser scanner. Volume 1 - Introduzione generale, 2007.

ABC Geomatica. Introduzione al laser scanner.

Cigraph S.R.L., Archicad User Manual, 2010.

#### **Siti internet**

I laser. Laser\_scanner#Il\_laser. http://it.wikipedia.org/wiki/

Villa e parco Bolasco. http://www.villaparcobolasco.it/

Laser scanner Leica C10. Leica-ScanStation-C10\_79411.htm. http://www.leicageosystems.it/